**Fachhochschule** FH JOANNEUM Gesellschaft mbH

### **iPhone Development Tools**

Analyse von Development Tools für das Apple iPhone

**Bachelorarbeit 1 zur Erlangung des akademischen Grades "Bachelor of Science in Engineering"**

eingereicht am Studiengang Informationsmanagement

## **Betreuer: Dipl.-Ing. (FH) Robert Strohmaier**

## **eingereicht von: Mario Ranftl Personenkennzahl: 0810422026**

27.09.2010

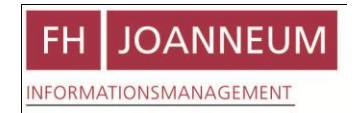

## **Eidesstattliche Erklärung**

Ich erkläre hiermit an Eides statt, dass ich die vorliegende Arbeit selbstständig und ohne Benutzung anderer als der angegebenen Hilfsmittel angefertigt habe. Die aus fremden Quellen direkt oder indirekt übernommenen Gedanken sind als solche kenntlich gemacht.

Die Arbeit wurde bisher in gleicher oder ähnlicher Form keiner anderen Prüfungskommission vorgelegt und auch nicht veröffentlicht.

Graz, 27. September 2010

Unterschrift

# **Inhaltsverzeichnis**

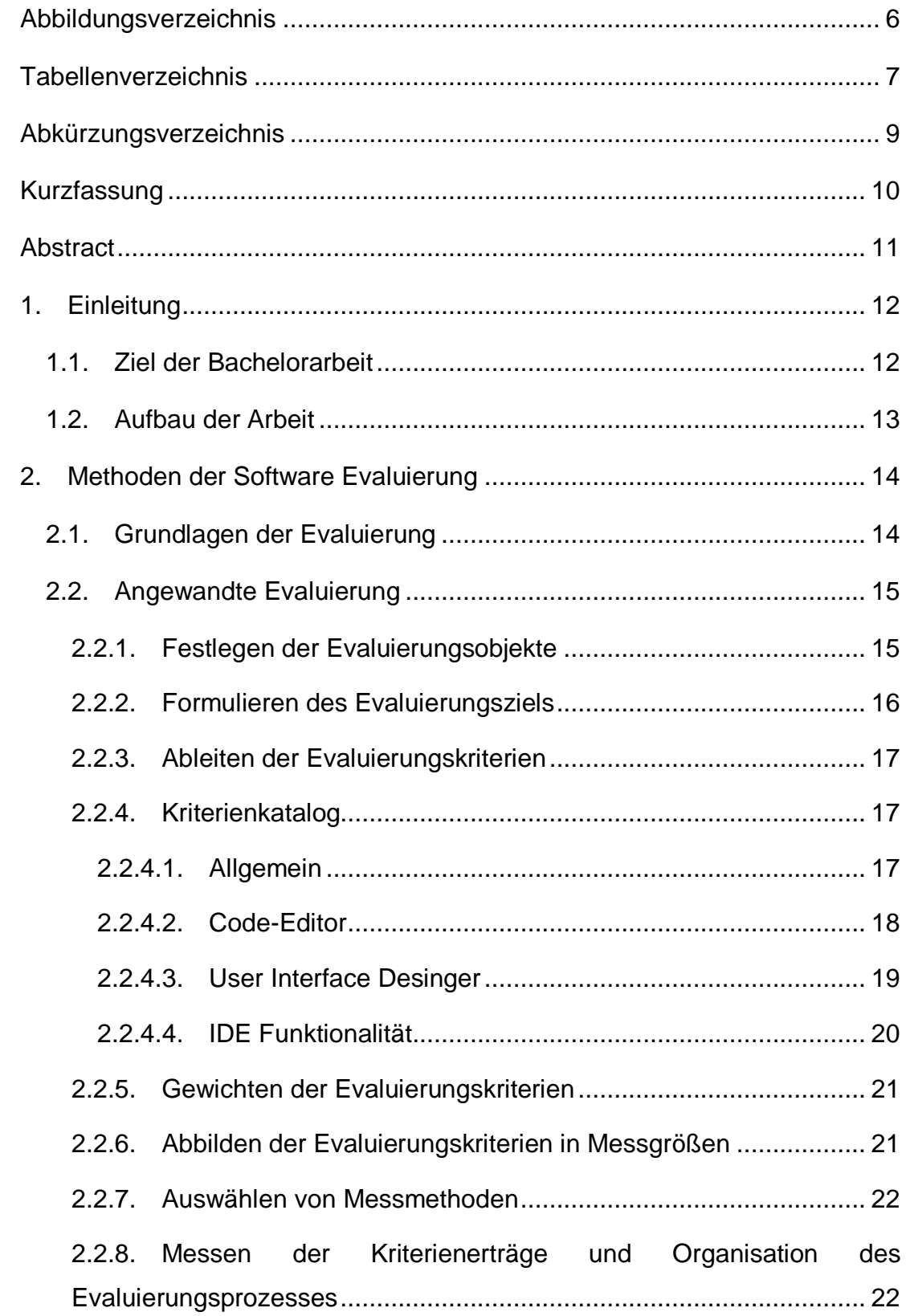

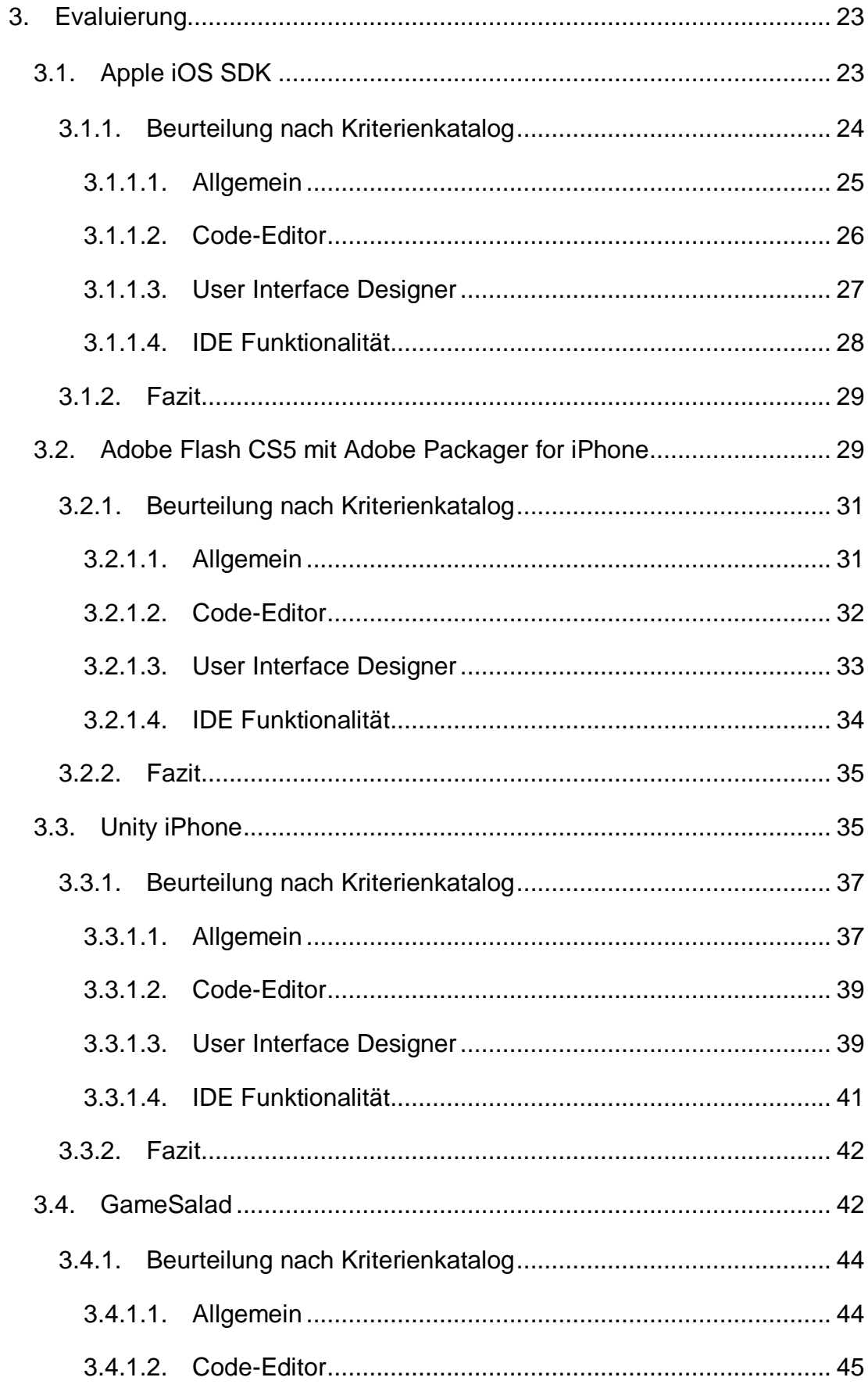

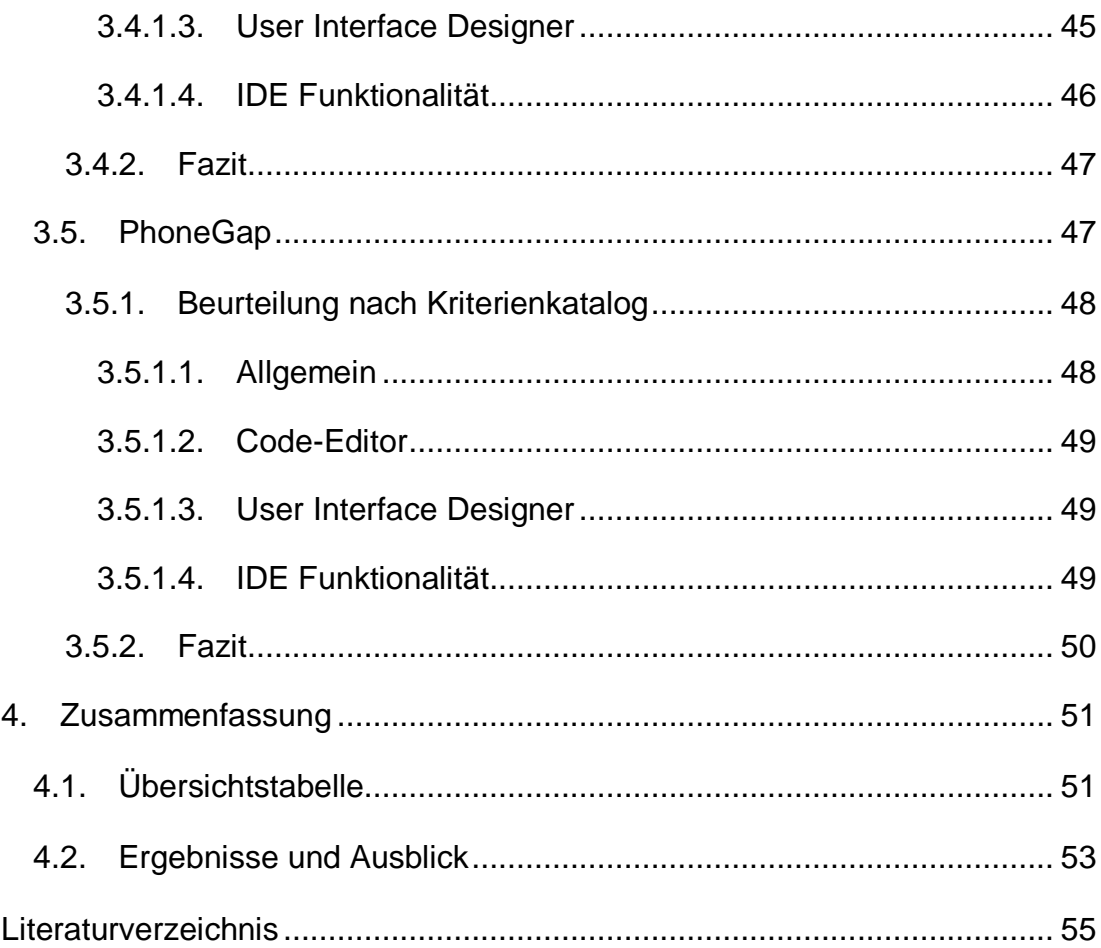

# <span id="page-5-0"></span>**Abbildungsverzeichnis**

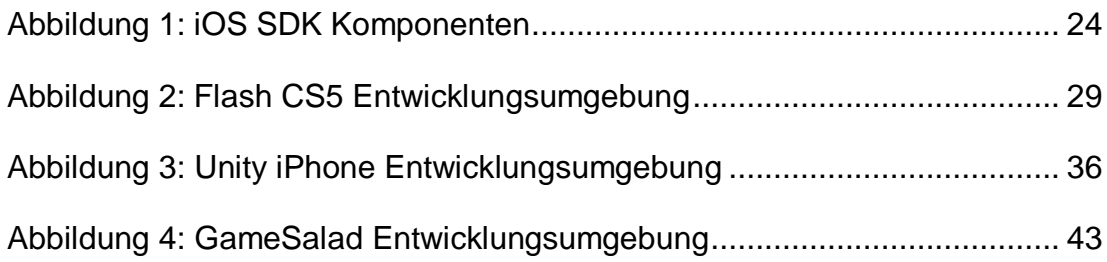

# <span id="page-6-0"></span>**Tabellenverzeichnis**

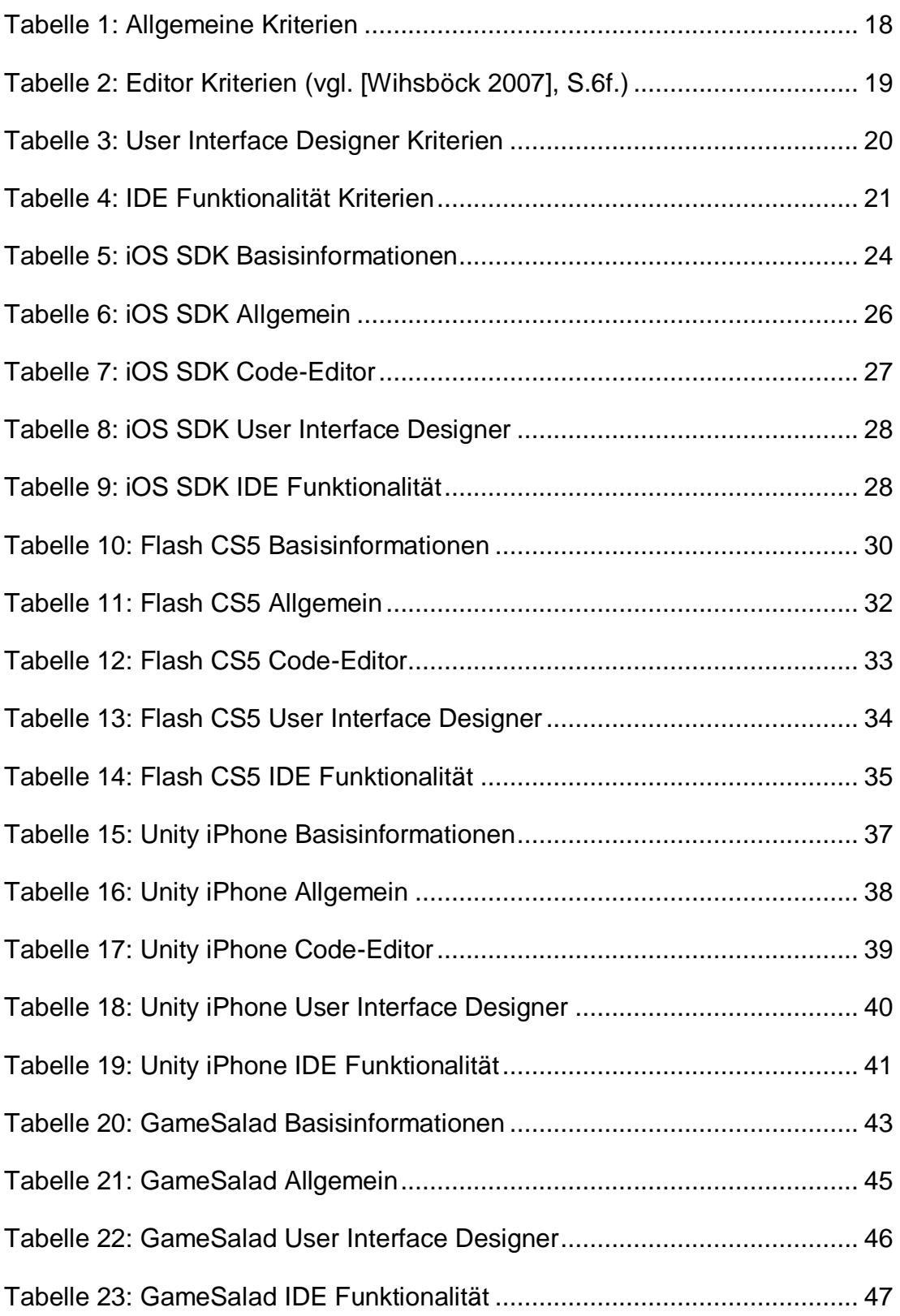

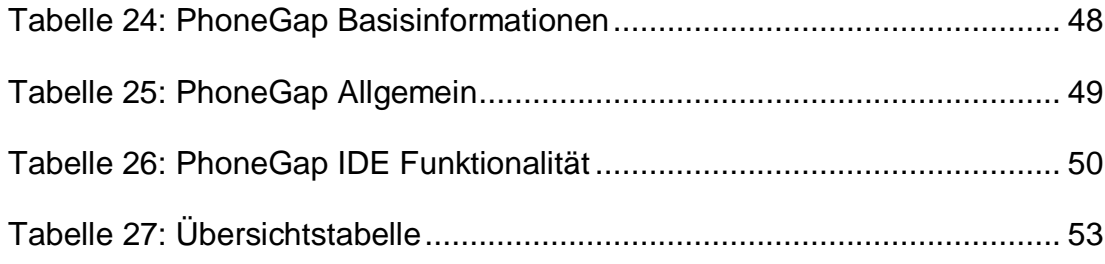

# <span id="page-8-0"></span>**Abkürzungsverzeichnis**

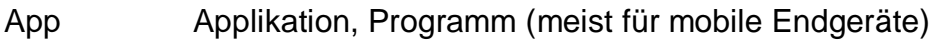

- GUI Graphical User Interface (grafische Benutzeroberfläche)
- IDE Integrated Development Environment (Entwicklungsumgebung)
- RTE Runtime Environment (Laufzeitumgebung)
- SDK Software Development Kit
- VPL Visual Programming Language
- WYSIWYG What You See Is What You Get

## <span id="page-9-0"></span>**Kurzfassung**

In einer Evaluierung werden bestimmte Objekte zielgerichtet und auf der Grundlage eines Systems von Kriterien mit festgelegten Messmethoden beurteilt. Bereits bei der Auswahl der Objekte muss nach fixierten Vorgaben gehandelt werden.

In dieser Bachelorarbeit wird der Begriff Evaluierung definiert und erläutert. In mehreren Phasen wird methodisch vorgegangen um ein Modell aufzustellen, mit dem es möglich ist die wichtigsten Aspekte einer Entwicklungsumgebung einzufangen und diese schlussendlich zu vergleichen.

Ziel dieser Bachelorarbeit ist es, die Stärken und Schwächen ausgewählter Entwicklungsumgebungen, die auf die Entwicklung für das Apple iPhone ausgelegt sind, aufzuzeigen. Es sollten alternative Entwicklungstools zu dem von Apple bereitgestellten Entwicklungskomponenten Xcode und iOS SDK gefunden werden und eine strukturierte Übersicht aufbereitet werden.

Es konnte dabei festgestellt werden, dass die alternativen Entwicklungsumgebungen, zur Entwicklung von bestimmten Projekten, bereits besser geeignet sind als die Apple eigenen Entwicklungstools.

## <span id="page-10-0"></span>**Abstract**

An evaluation is a systematic determination of defined objects based on criteria with fixed measuring methods. The selection of objects has to be done with specified guidelines.

This thesis defines the term evaluation and illustrates it. There are multiple phases which have to be methodically completed, to set up a model, that is capable of covering all important facts of an integrated development environment and finally compare them with each other.

The aim of this work is to determine the advantages and disadvantages of selected IDEs, that are able to develop applications for the Apple iPhone. Alternative development-tools should be found and a structured overview should be prepared.

It could be identified that some alternative IDEs are currently better for development of specific type of projects than Apple Xcode and iPhone SDK.

## <span id="page-11-0"></span>**1. Einleitung**

Mobile Applikationen (Apps) haben durch den Erfolg des Apple iPhone und der von Apple eingeführten und in Apple iTunes integrierten Verkaufsplattform App Store, an Bedeutung gewonnen. Seit Anfang des Jahres 2010 befinden sich bereits mehr als 140.000 iPhone-Apps im Apple App Store mit rasant steigender Tendenz (vgl. [Franke 2010], S.39).

Der Großteil der Software im App Store stammt von Drittentwicklern. Apple stellt für die Entwicklung von Apps die Entwicklungsumgebung XCode in Verbindung mit dem iOS SDK bereit. Neben dieser Entwicklungsumgebung gibt es jedoch auch zahlreiche andere Tools die speziell für die iPhone Entwicklung ausgelegt sind, beziehungsweise die Möglichkeit für das iPhone zu entwickeln in ihr Produktportfolio aufgenommen haben. Angehende iPhone-EntwicklerInnen haben dadurch die Chance sich über die Restriktionen von Apple, wie die vorgeschriebene Programmiersprache Objective-C und der Apple-Betriebssystem-Pflicht (Mac-OS X) hinwegzusetzen. Allerdings bedeutet der Einsatz einer alternativen Entwicklungsumgebung eventuell auch den Verlust der Möglichkeit, die Software über den Apple eigenen App Store zu vertreiben.

## <span id="page-11-1"></span>**1.1. Ziel der Bachelorarbeit**

Ziel dieser Bachelorarbeit ist es, einen strukturierten Überblick der zum Zeitpunkt der Arbeit verfügbaren Entwicklungstools zu geben und die Stärken und Schwächen ausgewählter Entwicklungsumgebungen untereinander und im Vergleich zu den von Apple bereitgestellten Entwicklungstools aufzuzeigen.

Es ist nicht Ziel dieser Arbeit alle verfügbaren Entwicklungsumgebungen und Möglichkeiten einzufangen.

## <span id="page-12-0"></span>**1.2. Aufbau der Arbeit**

Die Arbeit gliedert sich in drei Teile. Zu Beginn der Arbeit wird der Begriff Evaluierung definiert und erläutert. Für die Bewertung der Entwicklungsumgebungen wird ein Evaluierungsmodell aufgestellt, durch welches es möglich ist, die wichtigsten Aspekte einzufangen und zu beurteilen. Dazu werden systematisch diverse Phasen abgearbeitet, die sowohl in der Theorie definiert, als auch in die Praxis, in Bezug auf diese Evaluierung, umgesetzt werden. Dies umfasst z. B. die Definition eines Kriterienkatalogs.

Im zweiten Teil werden die einzelnen Entwicklungsumgebungen vorgestellt und anschließend nach den definierten Kriterien beurteilt. Ein besonderes Augenmerk wird dabei auf die Möglichkeit der Programmierung mittels Adobe Flash CS5 geworfen. Den Abschluss jeder einzelnen Evaluierung bildet eine Zusammenfassung der beobachteten Stärken und Schwächen.

Der abschließende dritte Teil stellt die Ergebnisse der Evaluierung in einer Übersichtstabelle dar. Außerdem werden Schlussfolgerungen gezogen und ein Ausblick auf die Entwicklung in der Zukunft gegeben.

## <span id="page-13-0"></span>**2. Methoden der Software Evaluierung**

Um die Entwicklungsumgebungen zu beurteilen, ist es essentiell, gezielt und methodisch vorzugehen. Daher ist es sinnvoll die Grundlagen des Begriffes Evaluierung zu beleuchten und ein Modell zu definieren.

## <span id="page-13-1"></span>**2.1. Grundlagen der Evaluierung**

*"Evaluierung oder Evaluation heißt, bestimmte Objekte auf der Grundlage eines Systems von Kriterien zielbezogen zu beurteilen."* ([Lutz 2009], S.392)

Daraus folgt, dass zur Beurteilung der Entwicklungsumgebungen erst ein Modell aufgestellt werden muss, durch welches es möglich ist, die wichtigsten Aspekte einzufangen.

Es ist außerdem wichtig festzuhalten, dass die Ziele bei einer Evaluierung von denen einer Bewertung differieren. Eine Bewertung verfolgt das Ziel den Geldwert bzw. die Kosten von Produkten zu ermitteln. Eine Evaluierung behandelt die Beurteilung von Objekten nach beliebigen systematisch festgelegten Zielen.

Lutz führt dabei nach der Norm EN-1325-1 (Wertanalyse-Arbeitsplan) aus, dass eine Evaluierung nach einem bestimmten und dokumentierten Arbeitsplan zu erfolgen hat, der sich in mehrere Phasen gliedert (vgl. [Lutz 2009], S.393 f. zitiert nach [EN-1325-1 1996]):

- *1. Festlegen der Evaluierungsobjekte*
- *2. Formulieren des Evaluierungsziels*
- *3. Ableiten der Evaluierungskriterien*
- *4. Gewichten der Evaluierungskriterien*
- *5. Abbilden der Evaluierungskriterien in Messgrößen*
- *6. Auswählen von Messmethoden*
- *7. Messen der Kriterienerträge und Organisation des Evaluierungsprozesses*

## <span id="page-14-0"></span>**2.2. Angewandte Evaluierung**

Im Folgenden wird der definierte Arbeitsplan praktisch angewandt, um ein Modell abzuleiten, das für die Gewinnung der Informationen verwendet werden kann. Außerdem ergänzt ein Kriterienkatalog die Phase der Bestimmung der Evaluierungskriterien.

#### <span id="page-14-1"></span>**2.2.1. Festlegen der Evaluierungsobjekte**

In der ersten Phase werden die Evaluierungsobjekte festgelegt. Dies wird als eine Art der Vorauswahl bezeichnet, da nur Alternativen die die festgelegten Kriterien erfüllen, in die Evaluierung einbezogen werden (vgl. [Stamelos 2000], S.4).

Lutz beschreibt den Vorgang der Vorauswahl in drei Phasen innerhalb der, vom Wertanalyse-Arbeitsplan abgeleiteten, Phase Organisation des Evaluierungsprozesses:

- 1. Alternativensuche
- 2. Grobauswahl
- 3. Optimumbestimmung

In der Alternativensuche werden Informationen über potentielle Evaluierungsobjekte eingeholt um K.o.-Kriterien zu definieren. Danach werden in der Grobauswahl die vorher definierten K.o.-Kriterien angewandt, um die Evaluierungsobjekte festzulegen. Die dritte Phase Optimumbestimmung setzt das Vorhandensein eines Kriterienkatalogs voraus und behandelt das Bestimmen des optimalen Evaluierungsobjekts durch Beurteilung der gemessenen Kriterienerträge. Diese Phase erfolgt am Schluss einer Evaluierung und bestimmt das Evaluierungsergebnis (vgl. [Lutz 2009], S.399f.).

Folgende K.o.-Kriterien beeinflussen die Grobauswahl:

- Die Entwicklung von Projekten für das Apple iPhone muss von der IDE (oder dem SDK) unterstützt werden.
- IDEs die auf VPL (Visual Programming Language) basieren und keine Möglichkeit zum Hinzufügen von eigener Funktionalität besitzen,

werden nicht in die Vorauswahl einbezogen, da die Funktionalität der daraus resultierenden Apps stark eingeschränkt ist.

- Bei annähernd gleichwertigen IDEs werden jene mit einer höheren Verbreitung bevorzugt.
- Um die Vielschichtigkeit der Evaluierung zu gewährleisten, wird:
	- o mindestens eine IDE bzw. ein SDK evaluiert, die auf einer Open-Source Lizenz (Quellcode der IDE darf frei eingesehen und verändert werden) basiert.
	- o mindestens eine IDE bzw. ein SDK evaluiert, die für Cross-Plattform Entwicklung (für mehrere Zielsysteme gleichzeitig) genutzt werden kann.
	- o mindestens eine IDE bzw. ein SDK evaluiert, die auf einer Game-Engine (Spezialisierung auf Spiele-Entwicklung) basiert.
	- o mindestens eine IDE bzw. ein SDK evaluiert, die für Rapid Prototyping (schnelle Erstellung eines Prototypen) geeignet ist.

Die Evaluation behandelt folgende Evaluierungsobjekte:

- Apple iOS SDK 4.1 mit Xcode 3.2.4
- Adobe Flash CS5 mit Adobe Packager for iPhone v1
- Unity iPhone 1.7
- GameSalad 0.8.9
- PhoneGap 0.9.1 mit Xcode 3.2.4

#### <span id="page-15-0"></span>**2.2.2. Formulieren des Evaluierungsziels**

Laut Lutz folgt das Evaluierungsziel aus dem geplanten Verwendungszweck des Resultats der Evaluation (vgl. [Lutz 2009], S.394). Außerdem definiert das Resultat den Typ der Evaluierung. Es wird dabei zwischen verschiedenen rangbasierenden und beschreibenden Evaluierungen unterschieden. Da das geplante Ergebnis einen formalen, nicht bewerteten Überblick über die verschiedenen IDEs gibt, handelt es sich um eine beschreibende Evaluierung (vgl. [Stamelos 2000], S.4).

Infolgedessen lässt sich das Ziel bzw. der Zweck dieser Evaluierung definieren: Das Evaluierungsziel ist die Ermittlung der Vor- und Nachteile der einzelnen IDEs untereinander und im Vergleich zum Apple iOS SDK, mit dem Hauptfokus einen Überblick bereitzustellen.

### <span id="page-16-0"></span>**2.2.3. Ableiten der Evaluierungskriterien**

*"Evaluierungskriterien sind Eigenschaften eines Evaluierungsobjekts, die unter Berücksichtigung des Evaluierungsziels aus diesem abgeleitet werden."* ([Lutz 2009], S.394) Da eine strukturierte Übersicht das Hauptziel dieser Evaluierung ist, werden die Kriterien in vier Hauptkriterien eingeteilt:

- 1. Allgemein
- 2. Code-Editor
- 3. User Interface Designer
- 4. IDE Funktionalität

Diese Kriterien formen die Struktur für weitere Sub-Kriterien und werden als "compound attributes" bezeichnet (vgl. [Stamelos 2000], S.4).

#### <span id="page-16-1"></span>**2.2.4. Kriterienkatalog**

Der folgende Katalog umfasst die vier definierten Hauptkriterien mit ihren Sub-Kriterien, nach denen die Entwicklungsumgebungen evaluiert werden.

#### <span id="page-16-2"></span>**2.2.4.1. Allgemein**

Die folgenden Kriterien beziehen sich auf allgemeine Themen und sind in Tabelle 1 abgebildet.

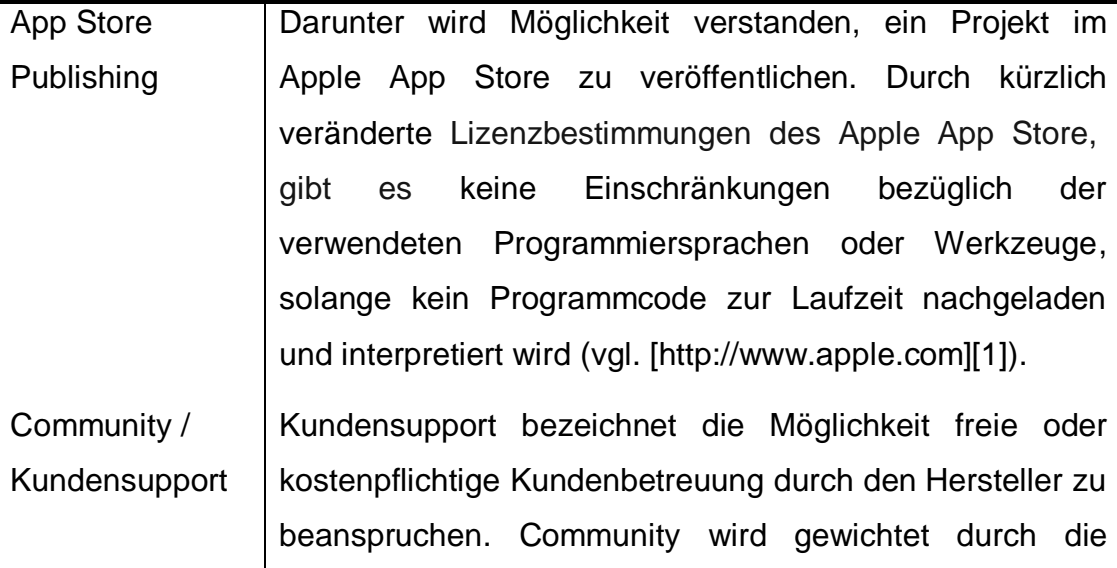

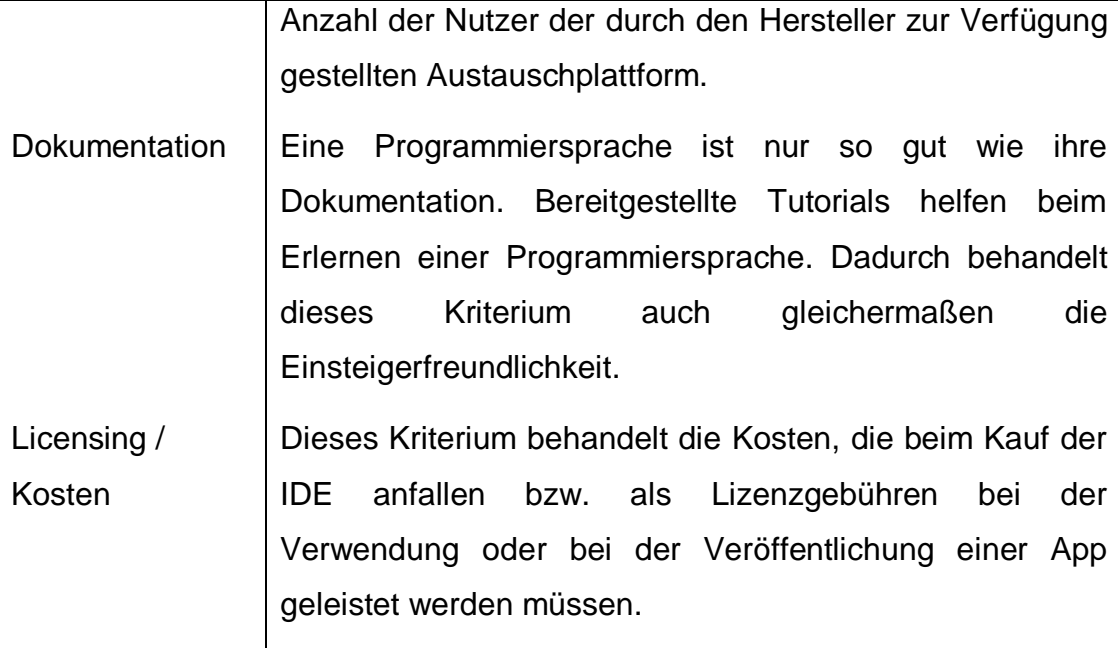

Tabelle 1: Allgemeine Kriterien

#### <span id="page-17-1"></span><span id="page-17-0"></span>**2.2.4.2. Code-Editor**

Das Hauptkriterium Code-Editor befasst sich mit der Funktionalität des in der IDE eingesetzten Codeeditors. Die untersuchten Kriterien sind in Tabelle 2 abgebildet.

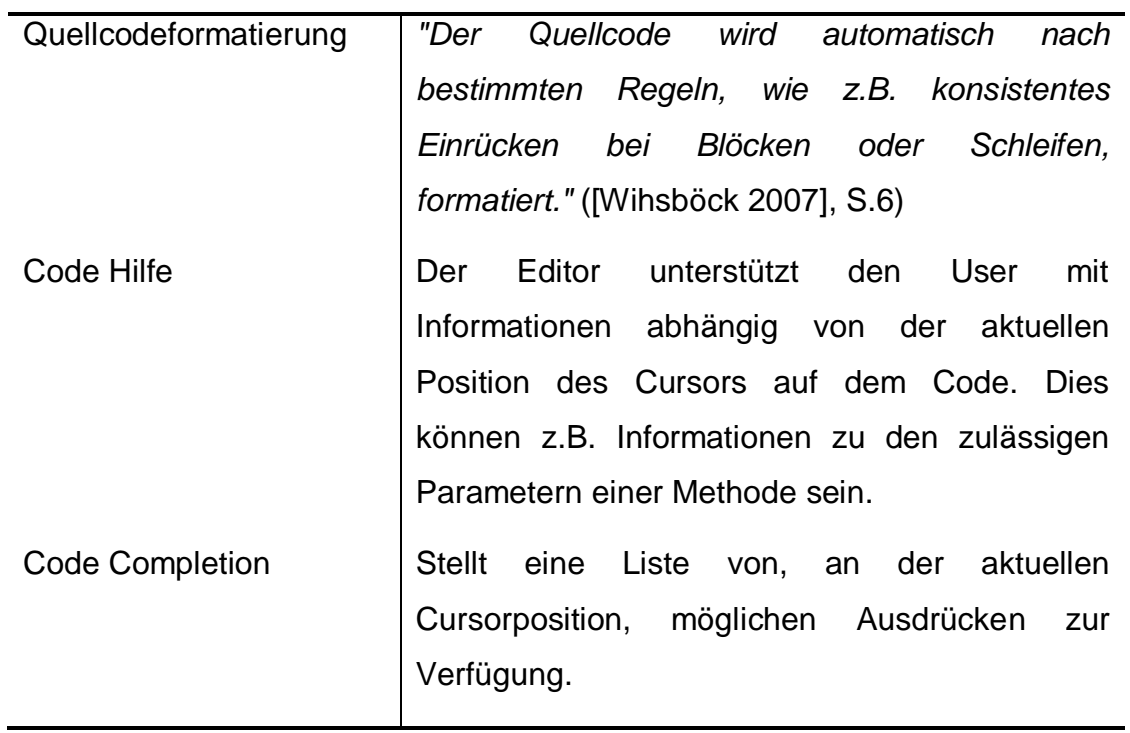

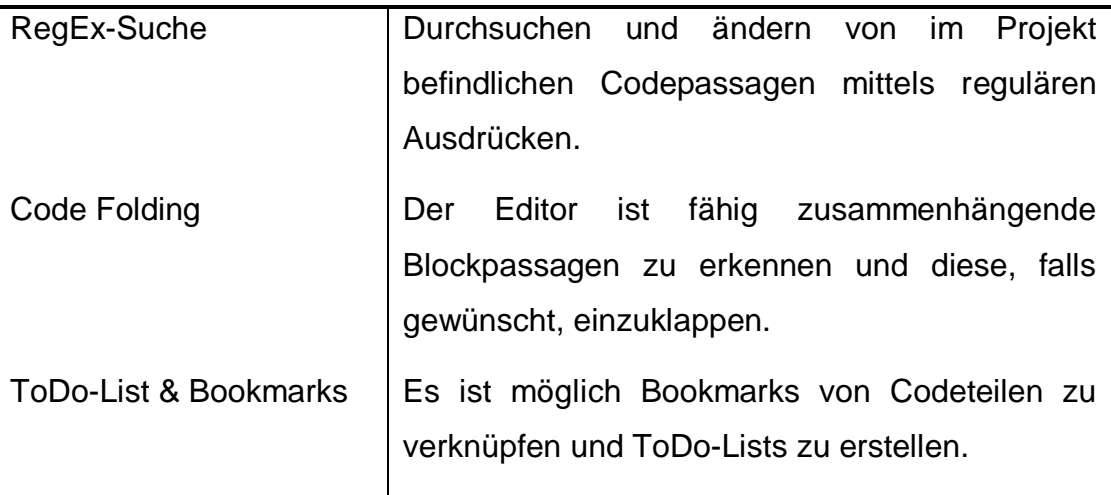

Tabelle 2: Editor Kriterien (vgl. [Wihsböck 2007], S.6f.)

#### <span id="page-18-1"></span><span id="page-18-0"></span>**2.2.4.3. User Interface Designer**

Die Gestaltung einer grafischen Benutzeroberfläche GUI erfolgt im User Interface Designer, mit dessen Hilfe einzelne Komponenten intuitiv angeordnet und verändert werden können. Die Evaluierungskriterien sind in Tabelle 3 abgebildet.

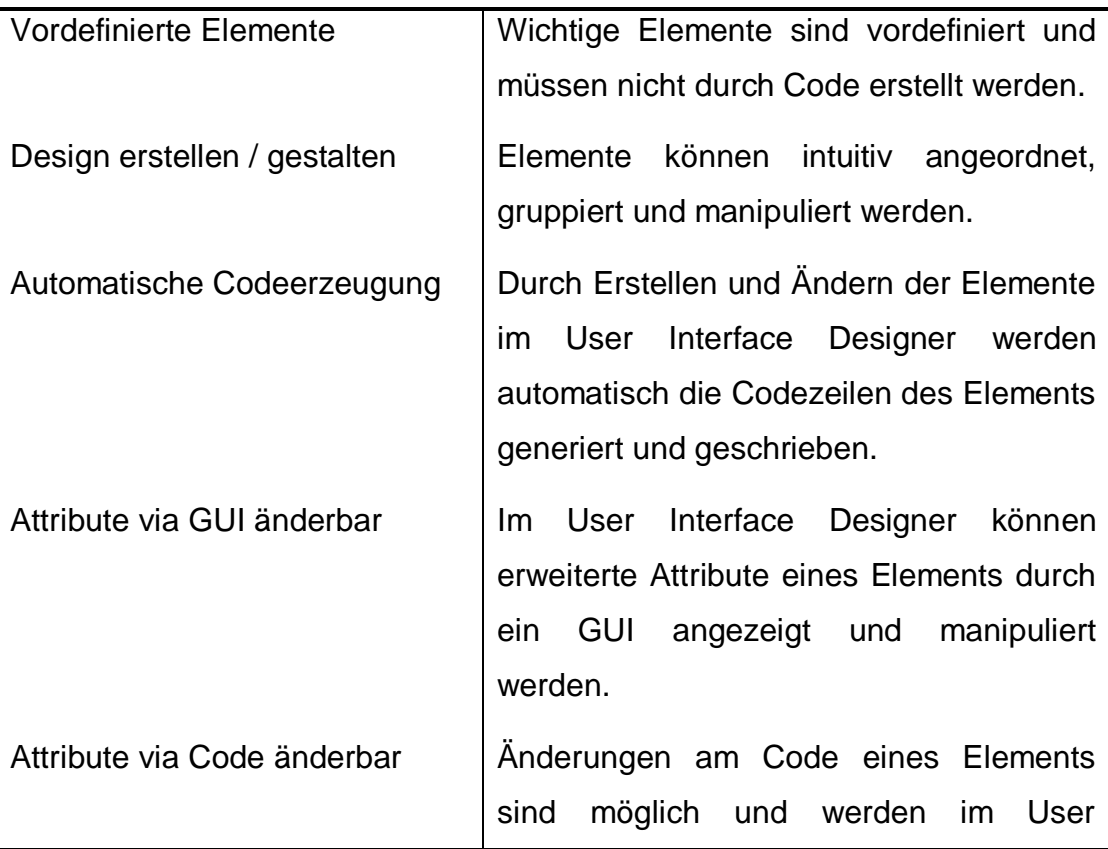

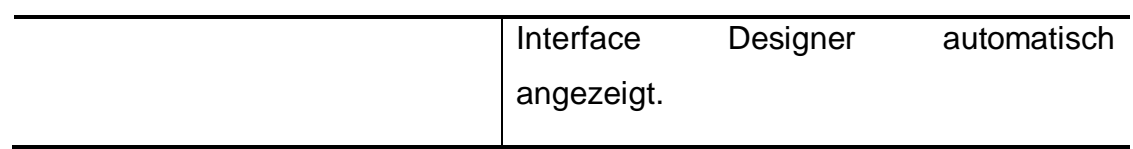

Tabelle 3: User Interface Designer Kriterien

#### <span id="page-19-1"></span><span id="page-19-0"></span>**2.2.4.4. IDE Funktionalität**

Das letzte Hauptkriterium befasst sich mit der Analyse des möglichen Funktionsumfangs bei der Entwicklung für das Apple iPhone und erweiterten IDE Funktionen wie z.B. Debugging und Rapid Prototyping.

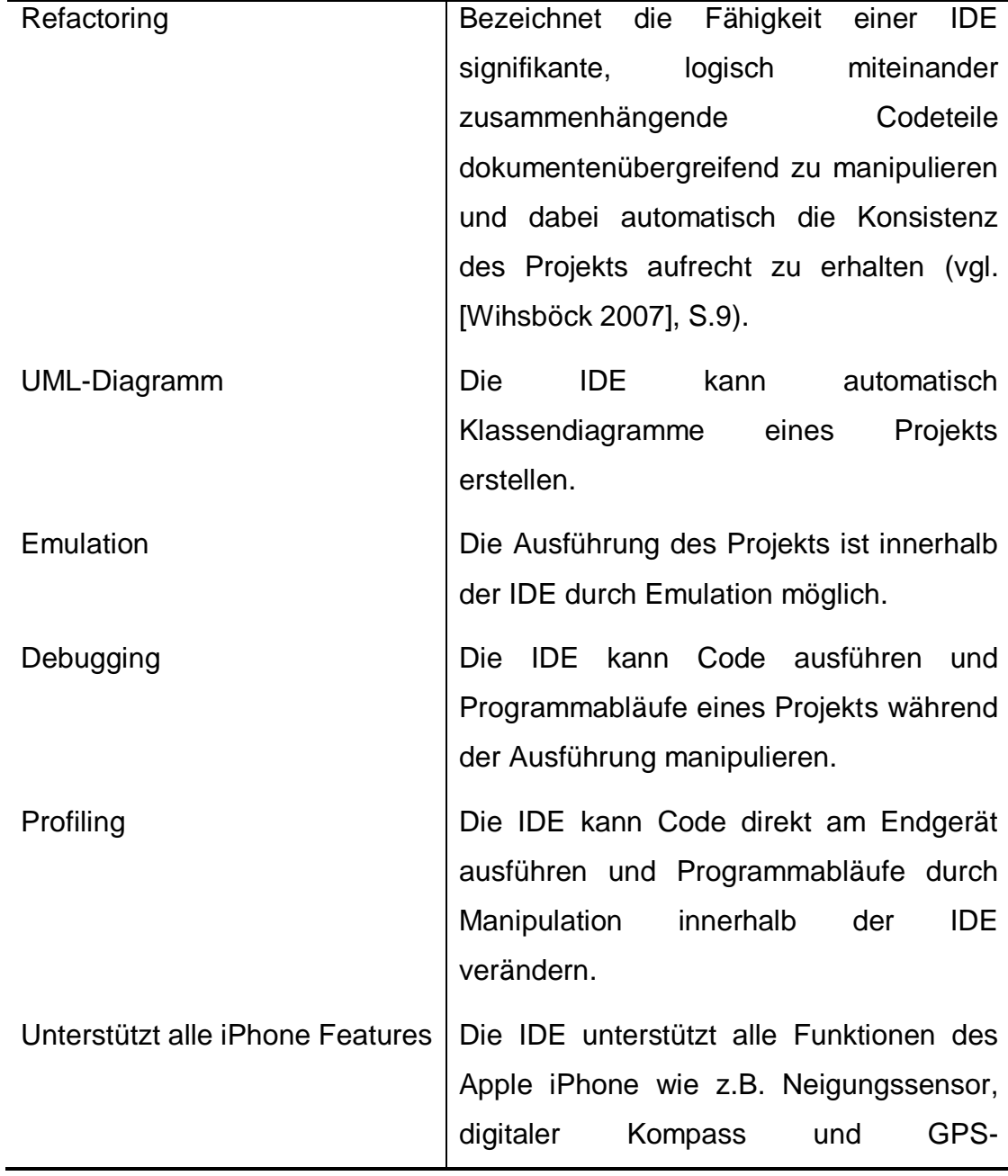

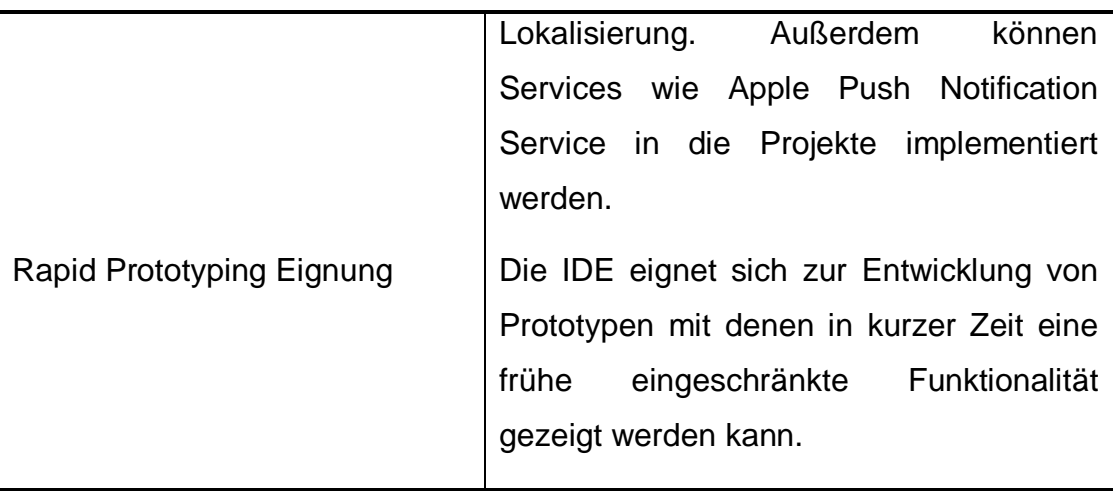

Tabelle 4: IDE Funktionalität Kriterien

#### <span id="page-20-2"></span><span id="page-20-0"></span>**2.2.5. Gewichten der Evaluierungskriterien**

Um den Wert eines Evaluierungsobjekts zu ermitteln, bedarf es einer Gewichtung der Evaluierungskriterien. *"Es wird eine Präferenzordnung der Evaluierungskriterien hergestellt und verwendet."* ([Lutz 2009], S.395f.)

Das Evaluierungsziel dieser Evaluierung ist einen Überblick aufzuzeigen. Da ein beschreibender Evaluierungstyp verwendet wird, wird auf eine Gewichtung der Kriterien verzichtet.

#### <span id="page-20-1"></span>**2.2.6. Abbilden der Evaluierungskriterien in Messgrößen**

*"Jedem Kriterium, das sich nicht in weitere Sub-Kriterien teilen lässt, muss eine Messgröße assoziiert werden. [...] Die Skala muss dabei mindestens ordinal skaliert sein [...] um ausdrücken zu können, welcher Wert von zwei Möglichkeiten bevorzugt wird."* 1 ([Stamelos 2000], S.5)

Im Folgenden wird für alle Evaluierungskriterien, deren zu messende Kriterienerträge nicht metrisch skaliert sind, eine Skala verwendet. Die Skala benutzt die +/-/o-Notation, für die gilt:

 Das Symbol + bezeichnet einen Kriterienertrag eines Evaluierungsobjekts dessen angesprochenes Evaluierungskriterium komplett erfüllt wird.

1

<sup>1</sup> Übersetzung durch den Verfasser.

- Das Symbol o bezeichnet einen Kriterienertrag eines Evaluierungsobjekts dessen angesprochenes Evaluierungskriterium teils erfüllt wird.
- Das Symbol bezeichnet einen Kriterienertrag eines Evaluierungsobjekts dessen angesprochenes Evaluierungskriterium nicht erfüllt wird.

Der Kriterienertrag des Evaluierungskriteriums Licensing / Kosten bildet die aufzubringenden Kosten in Geldeinheiten ab und ist metrisch skaliert. Je höher der gemessene Wert desto schlechter.

#### <span id="page-21-0"></span>**2.2.7. Auswählen von Messmethoden**

Kriterienerträge können direkt wie z.B. durch Beobachten oder indirekt wie z.B. durch Befragen erfasst werden. Beobachten bedeutet dabei methodisches, selektives und systematisches Vorgehen zu einem bestimmten Evaluierungszweck (vgl. [Lutz 2009], S.397f.).

Diese Evaluierung setzt direktes Beobachten ein, um die Evaluierungsobjekte nach ihren Kriterien zu messen. Durch den Einsatz des definierten Kriterienkatalogs wird ein kontrolliertes Vorgehen erreicht.

## <span id="page-21-1"></span>**2.2.8. Messen der Kriterienerträge und Organisation des Evaluierungsprozesses**

Die Phase der Organisation des Evaluierungsprozesses bezeichnet den kompletten Prozess der Evaluierung und wurde bereits in Kapitel 2.2.1, aufgrund der praktischen Anwendung der Phasen Alternativensuche und Grobauswahl, behandelt.

In den folgenden Kapiteln werden die definierten Messmethoden am Evaluierungsobjekt angewandt. Diese letzte Phase wird Messen der Kriterienerträge genannt (vgl. [Lutz 2009], S.399).

Evaluationsdatum ist der 16.09.2010. Alle IDEs werden in der zu diesem Zeitpunkt verfügbaren, stabilen Version evaluiert. Als Testplattform kommen ein Apple MacBook Pro mit Apple Mac OS X 10.6.3 bzw. ein PC mit Microsoft Windows 7 zum Einsatz.

## <span id="page-22-0"></span>**3. Evaluierung**

Dieses Kapitel behandelt die praktische Anwendung des, im Kapitel 2 vorgestellten, Evaluierungsmodells an den Evaluierungsobjekten.

## <span id="page-22-1"></span>**3.1. Apple iOS SDK**

Das von Apple bereitgestellte iOS SDK ist das offizielle Werkzeug zur Entwicklung von Apps für das Apple iPhone und für andere, auf dem Betriebssystem iOS basierende, Apple-Produkte. Die Verwendung der Software ist gratis, vorausgesetzt wird jedoch die kostenlose Registrierung eines Apple Developer Benutzerkontos und ein Intel x86 fähiger MAC mit dem Betriebssystem Apple Mac OS X.

Das SDK besteht aus mehreren Komponenten, die zusammen die Basis der IDE formen (vgl. [Sadun 2008], S.1f.):

- Xcode ist eine umfangreiche Projektentwicklungs- und Managementumgebung und das wichtigste Werkzeug des SDK.
- Instruments wird benutzt um den Speicherverbrauch und die Leistung eines iPhone Apps bei Ausführung zu überwachen. Dieser Profiler ist ein wichtiges Werkzeug zur Verbesserung der Effizienz und Beseitigung von Speicherlöchern.
- Dashcode ist ein alternativer Ansatz zur Entwicklung von Apps. Es erlaubt Web-Apps zu erstellen die sowohl nativ als auch innerhalb eines Browsers lauffähig sind.
- Simulator erlaubt die direkte Ausführung von, mit dem Apple iOS SDK entwickelten, Apps und simuliert die Benutzeroberfläche und Funktionen des Apple iPhone.
- Interface Builder ist ein User Interface Designer zur Erstellung und Gestaltung der graphischen Elemente einer App.

Tabelle 5 bildet die Basisinformationen des iOS SDK ab.

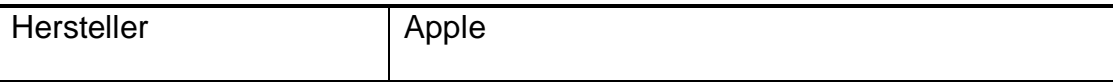

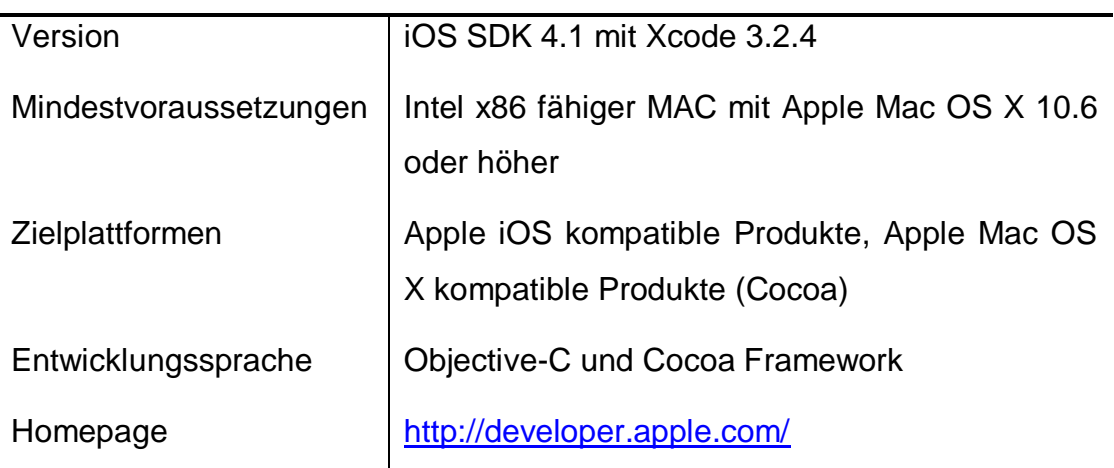

Tabelle 5: iOS SDK Basisinformationen

<span id="page-23-2"></span>Aufgrund des modularen Aufbaus von Xcode werden auch andere Programmiersprachen wie z. B. C, C++ und Java unterstützt. Diese sind für die Entwicklung für das Apple iPhone, innerhalb dieser IDE, jedoch nicht relevant. Abbildung 1 zeigt die Komponenten Xcode, Interface Builder und Simulator.

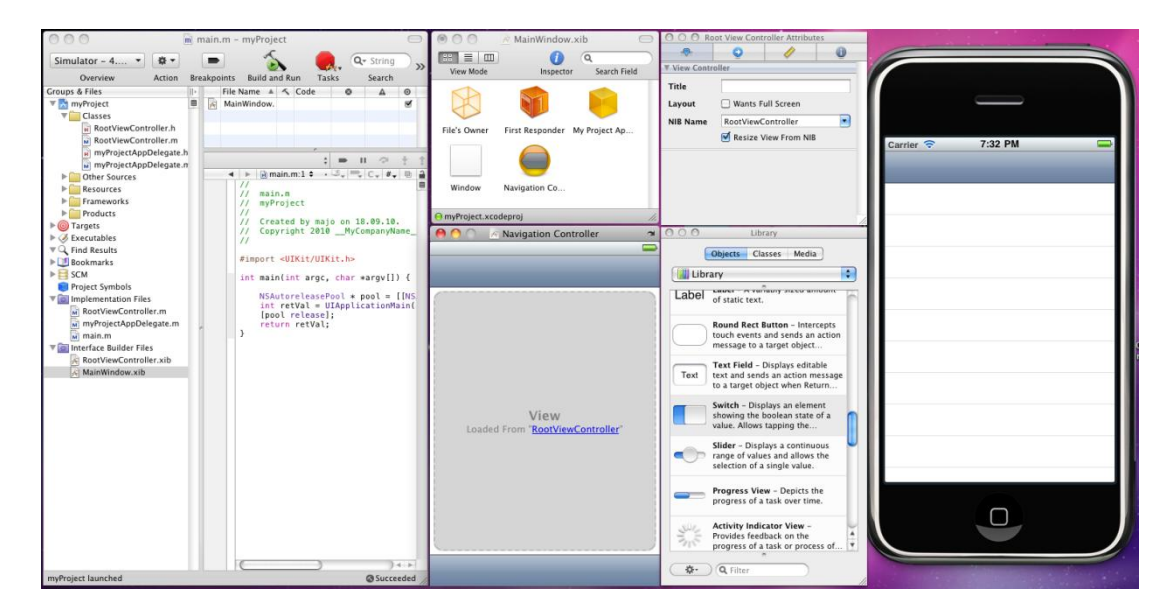

Abbildung 1: iOS SDK Komponenten

#### <span id="page-23-1"></span><span id="page-23-0"></span>**3.1.1. Beurteilung nach Kriterienkatalog**

Nachfolgend werden die Ergebnisse der Evaluierung dieser IDE textuell und in +/-/o-Notation dargestellt. Sofern nicht anders angegeben, wurden die Kriterienerträge direkt (durch Beobachten) festgestellt.

## <span id="page-24-0"></span>**3.1.1.1. Allgemein**

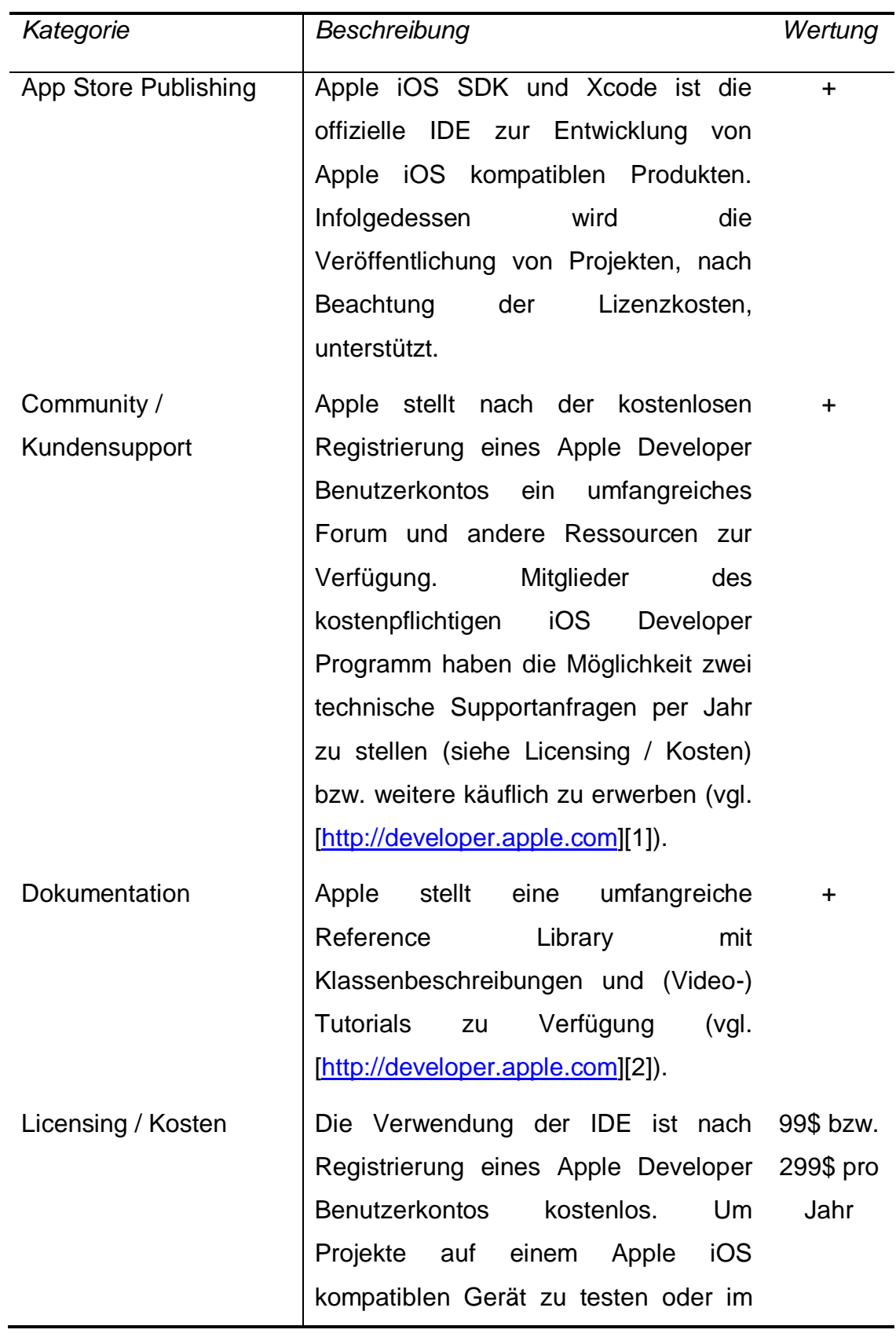

Apple App Store zu veröffentlichen, müssen Lizenzkosten für die Teilnahme an einem Apple Developer Programm entrichtet werden. Folgende Mitgliedschaften werden angeboten (vgl. [\[http://developer.apple.com\]](http://developer.apple.com/)[3]):

- iOS Developer Programm für 99\$ pro Jahr (zur Distribution der Apps für Apple App Store)
- iOS Enterprise Programm für 299\$ pro Jahr (zur Distribution der Apps innerhalb eines Unternehmens)
- iOS University Programm ist kostenlos und nur für Universitäten zugänglich.

Tabelle 6: iOS SDK Allgemein

#### <span id="page-25-1"></span><span id="page-25-0"></span>**3.1.1.2. Code-Editor**

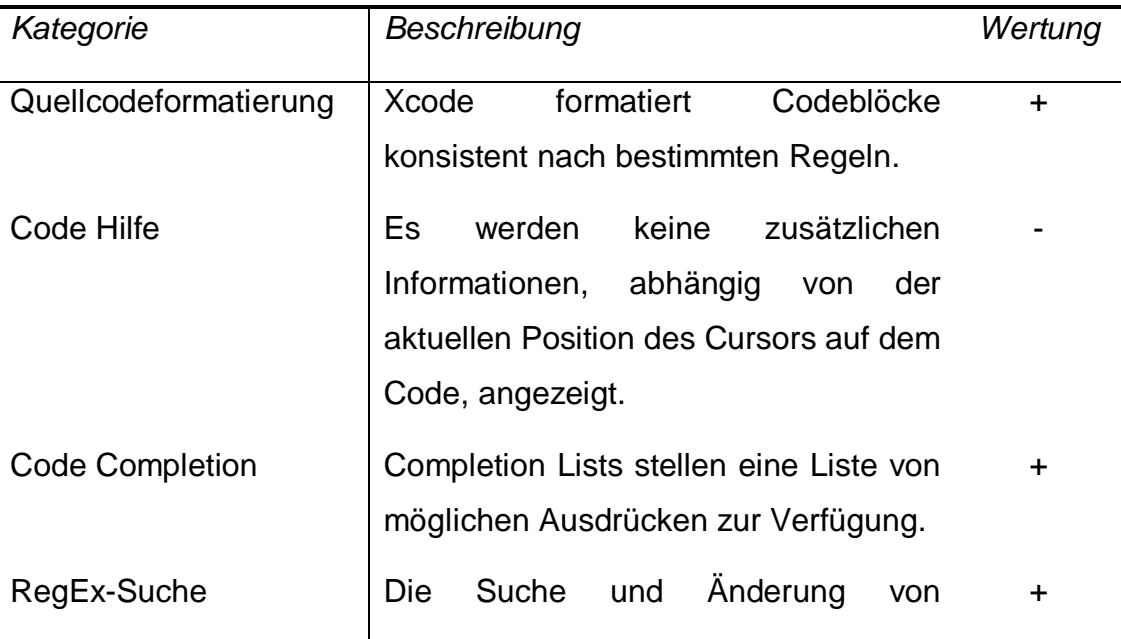

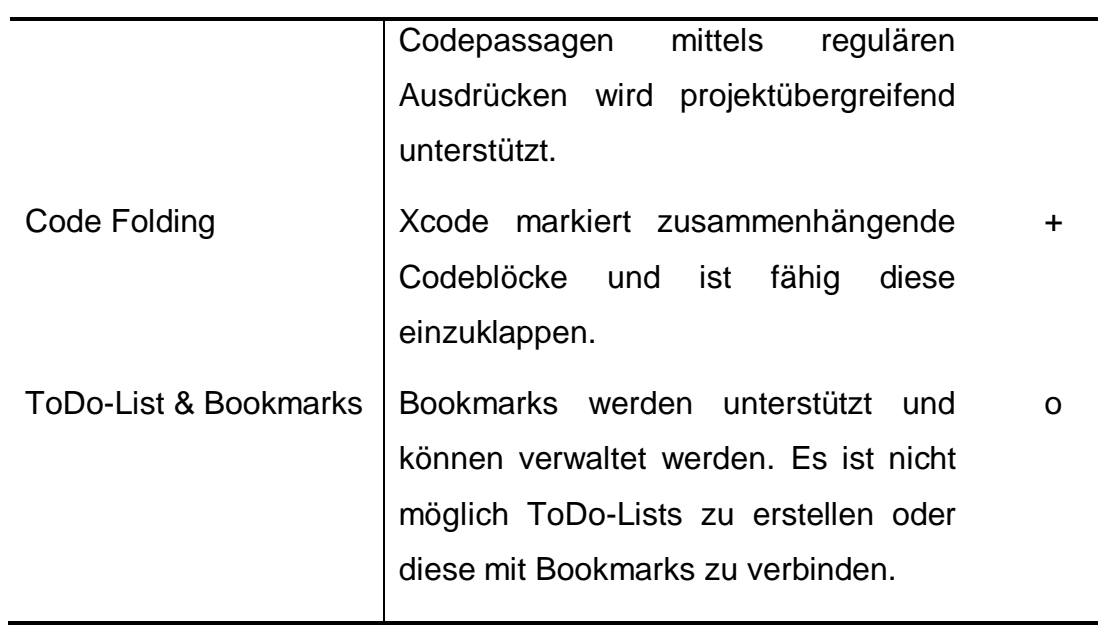

Tabelle 7: iOS SDK Code-Editor

## <span id="page-26-1"></span><span id="page-26-0"></span>**3.1.1.3. User Interface Designer**

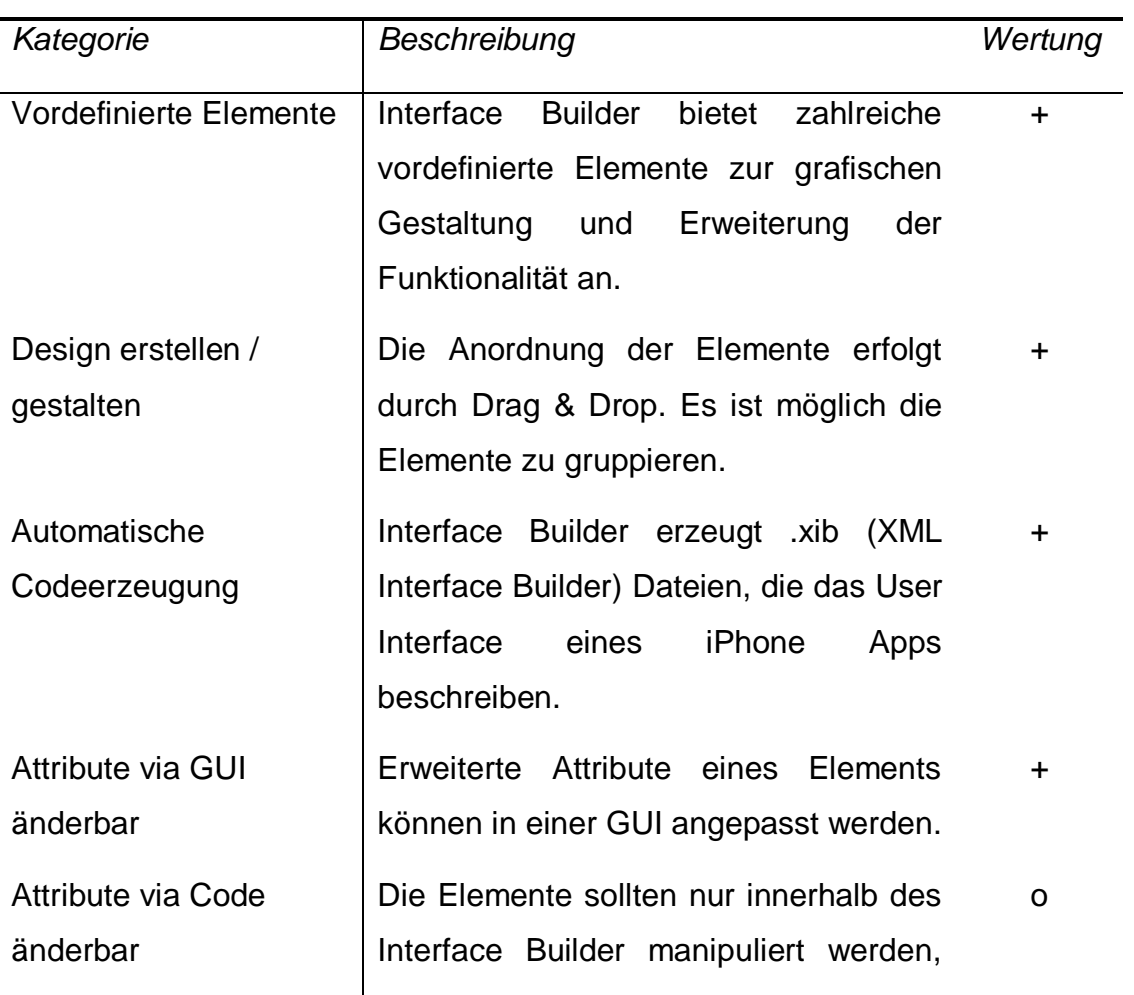

Änderungen am Code einer .xib Datei sind nicht vorgesehen, aufgrund der auf XML basierenden Struktur jedoch möglich.

Tabelle 8: iOS SDK User Interface Designer

#### <span id="page-27-1"></span><span id="page-27-0"></span>**3.1.1.4. IDE Funktionalität**

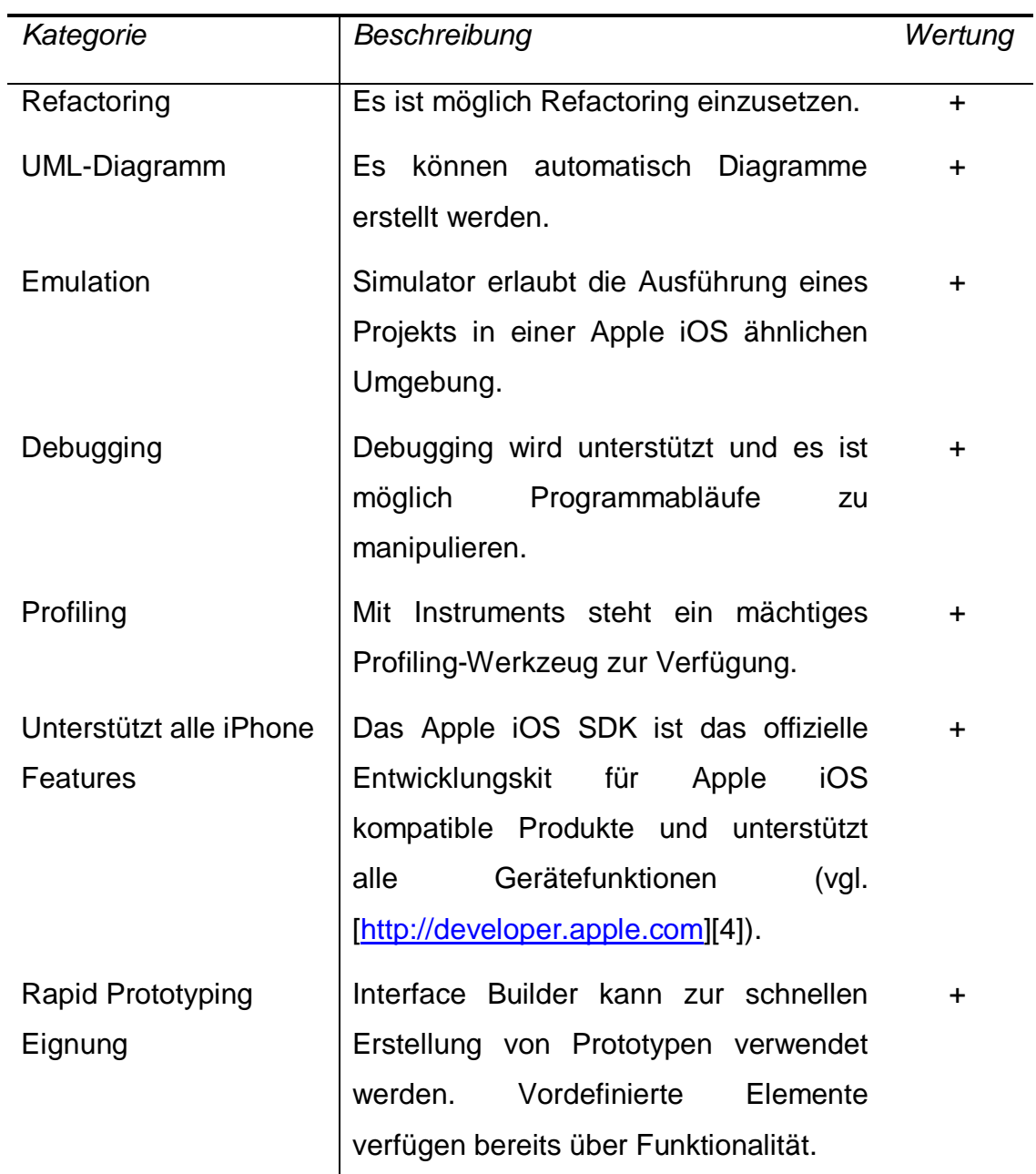

<span id="page-27-2"></span>Tabelle 9: iOS SDK IDE Funktionalität

### <span id="page-28-0"></span>**3.1.2. Fazit**

Die offizielle IDE von Apple unterstützt nahezu alle evaluierten Kriterien. Allerdings muss zur Entwicklung eine Apple Mac OS X fähige Plattform vorhanden sein und die, bis auf Apple Produkte, wenig verbreitete Programmiersprache Objective-C eingesetzt werden.

## <span id="page-28-1"></span>**3.2. Adobe Flash CS5 mit Adobe Packager for iPhone**

Adobe Flash wird zur Erstellung von Anwendungen mit multimedialen und interaktiven Inhalten für das Web, Desktop-Betriebssysteme und mobile Plattformen verwendet. In der neuesten Version der Entwicklungsumgebung Adobe Flash Professional CS5 steht außerdem die Möglichkeit zur Erstellung von Apps, für Apple iOS kompatible Produkte, zur Verfügung.

Abbildung 2 zeigt die Entwicklungsumgebung Adobe Flash CS5 mit der Szenenansicht und dem integrierten Code-Editor.

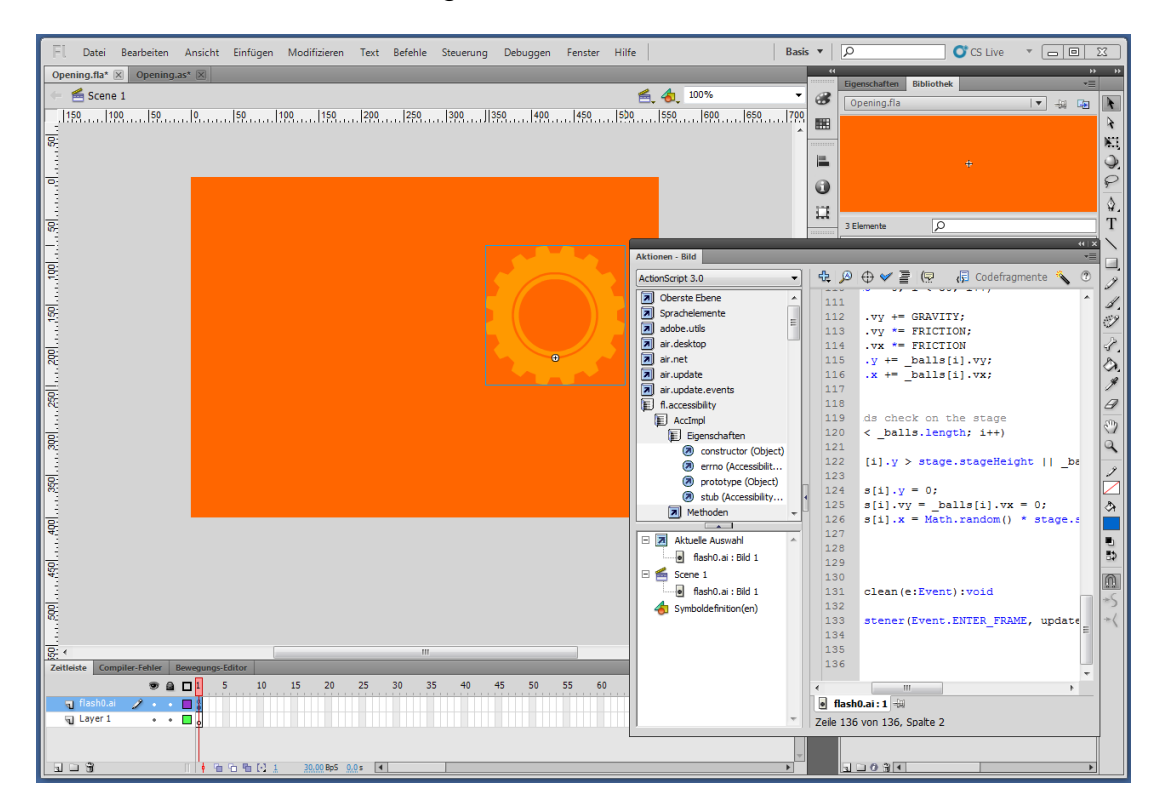

Abbildung 2: Flash CS5 Entwicklungsumgebung

<span id="page-28-2"></span>In der Regel werden mit Adobe Flash entwickelte Applikationen zur Laufzeit interpretiert und sind plattformunabhängig. Die Ausführung erfolgt mittels

einer Laufzeitumgebung bzw. eines Browser-Plug-Ins. Da Apple die Interpretation von Programmcode zur Laufzeit auf Apple iOS Produkten untersagt und den offenen Standard HTML5 für multimediale Webinhalte präferiert, können diese Inhalte jedoch nicht ausgeführt werden (vgl. [\[http://www.apple.com\]](http://www.apple.com/)[2]).

Adobe Packager for iPhone ist ein Werkzeug zur Kompilierung von Adobe Flash ActionScript 3.0 Projekten in Apple iOS kompatible Apps die nativ ausgeführt werden können und keine zusätzliche Laufzeitumgebung benötigen. Zur Entwicklung wird die von Adobe entwickelte Programmiersprache ActionScript 3.0 verwendet. Neben Adobe Flash CS5 unterstützt Adobe Packager for iPhone auch die Kompilierung von Projekten, die mit dem Adobe AIR 2.0.1 SDK entwickelt wurden (vgl. [\[http://labs.adobe.com\]](http://labs.adobe.com/)[1]).

Tabelle 10 bildet die Basisinformationen ab.

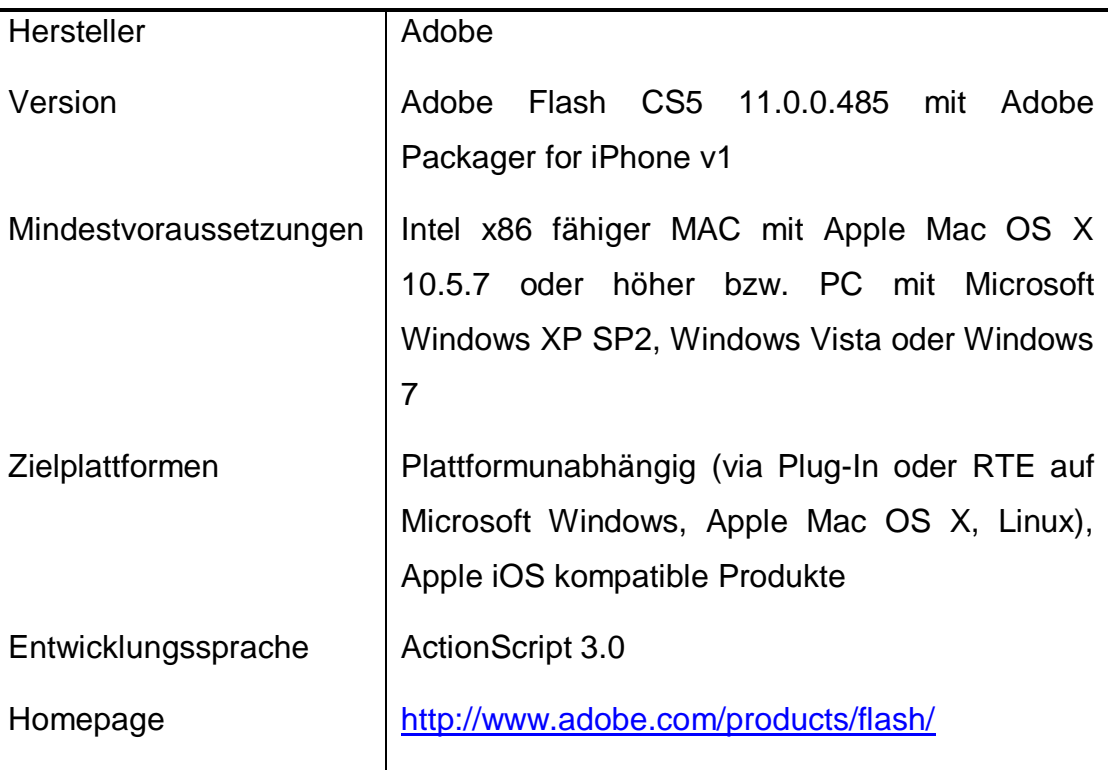

<span id="page-29-0"></span>Tabelle 10: Flash CS5 Basisinformationen

## <span id="page-30-0"></span>**3.2.1. Beurteilung nach Kriterienkatalog**

Nachfolgend werden die Ergebnisse der Evaluierung dieser IDE textuell und in +/-/o-Notation dargestellt. Sofern nicht anders angegeben, wurden die Kriterienerträge direkt (durch Beobachten) festgestellt.

#### <span id="page-30-1"></span>**3.2.1.1. Allgemein**

Tabelle 11 bildet die gemessenen Kriterienerträge des Hauptkriterium Allgemein ab.

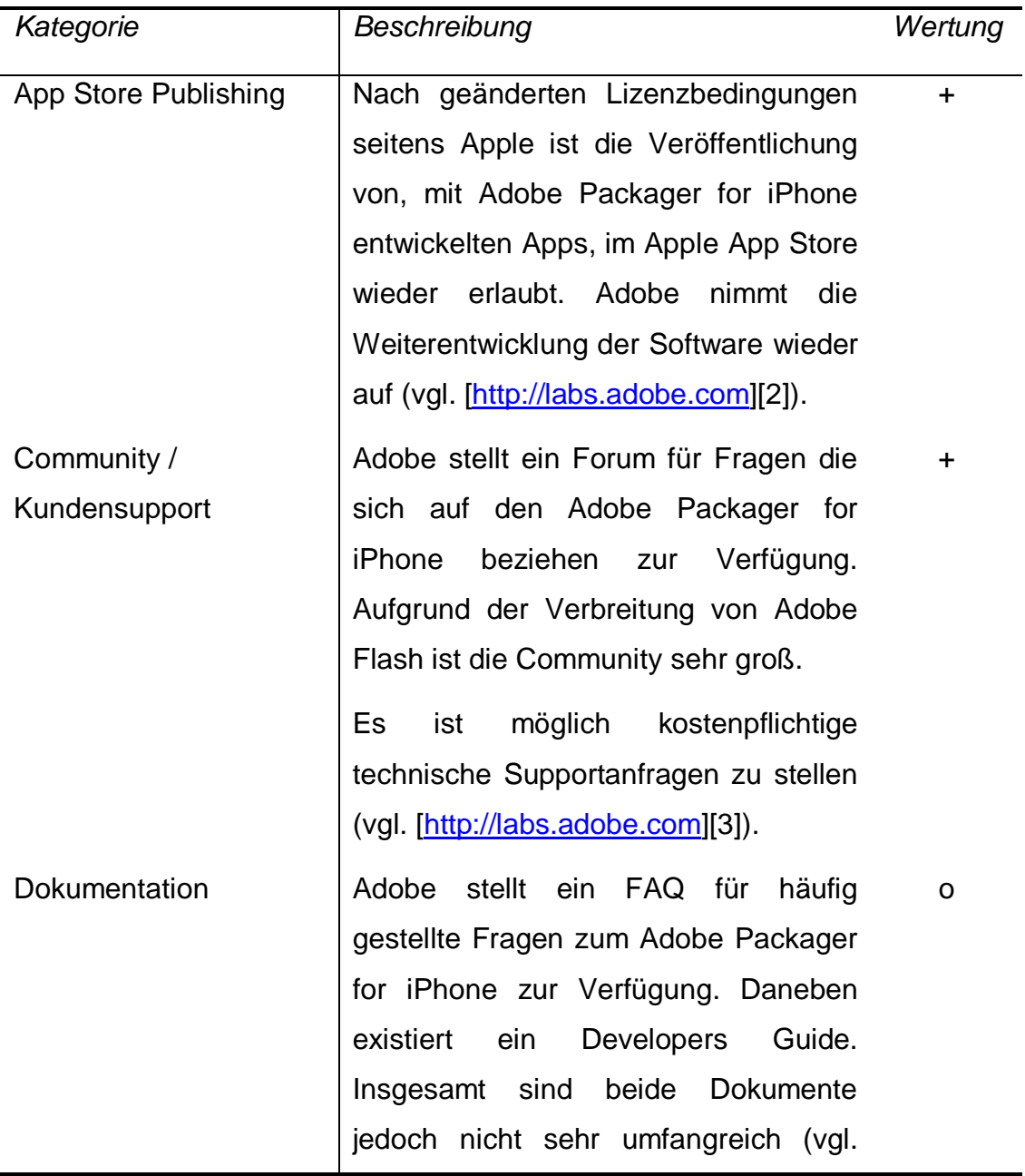

|                    | [http://labs.addobe.com][1]).                                                                                                    |                                                                                                    |
|--------------------|----------------------------------------------------------------------------------------------------|----------------------------------------------------------------------------------------------------|
| Licensing / Kosten | Adobe Flash CS5 ist kostenpflichtig,<br>eine voll funktionsfähige Testversion<br>für 30 Tage ist verfügbar. Die Software<br>auch als Bestandteil von<br>kann<br>verschiedenen Paketen<br>erworben<br>werden, die andere Adobe Produkte<br>enthält. Außerdem besteht<br>die<br>Möglichkeit des Upgrades von der<br>früheren Version Adobe Flash CS4<br>(vgl. [http://www.adobe.com][1]).<br>Für die Veröffentlichung von Apps im<br>Apple App Store wird zusätzlich eine<br>kostenpflichtige Mitgliedschaft<br>im<br>Developer<br>Apple<br>Programm<br>vorausgesetzt. | 179\$ für<br><b>Student</b><br>and<br>Teacher<br><b>Edition</b><br>199\$ für<br>Upgrade<br>699\$ für<br>normale<br>Version |
|                    |                                                                                                    |                                                                                                    |

Tabelle 11: Flash CS5 Allgemein

#### <span id="page-31-1"></span><span id="page-31-0"></span>**3.2.1.2. Code-Editor**

Nachfolgend wird der integrierte Code-Editor in Adobe Flash Professional CS5 evaluiert. Die Ergebnisse sind in Tabelle 12 abgebildet.

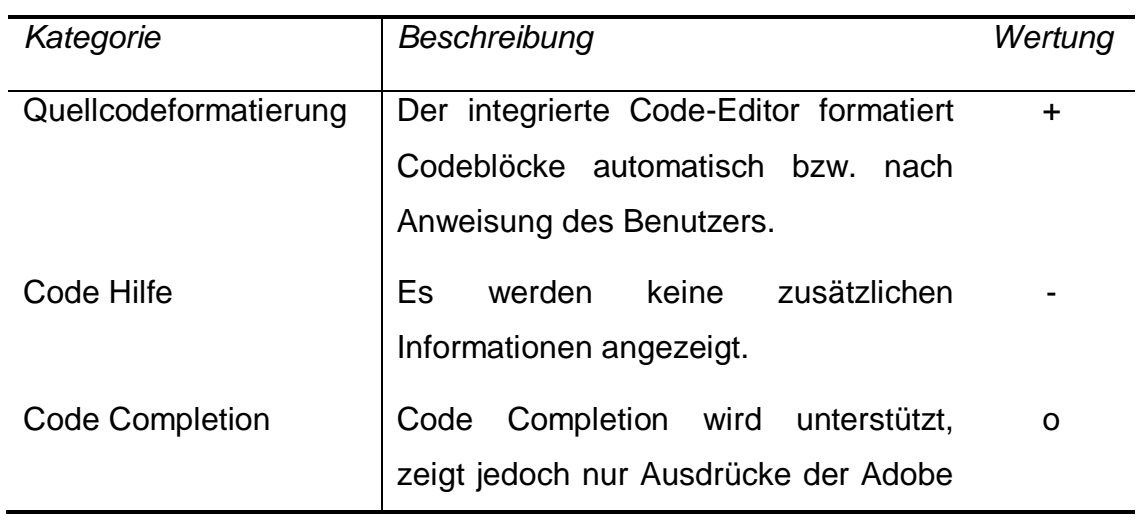

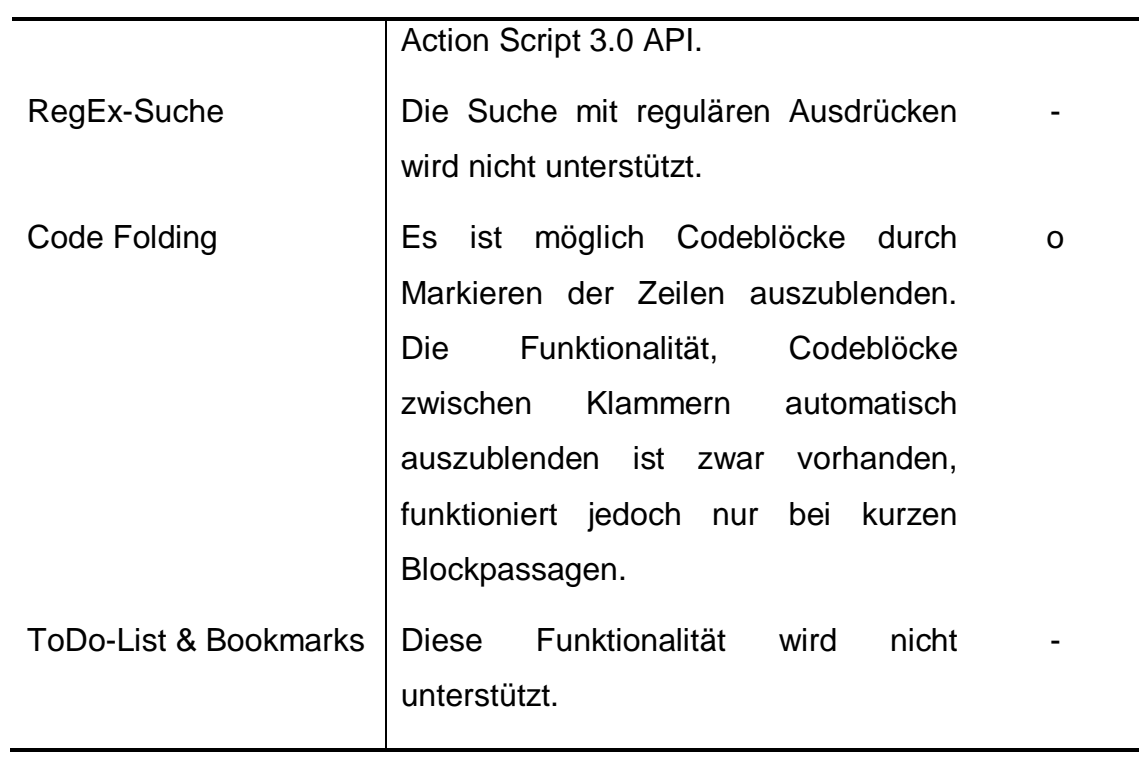

Tabelle 12: Flash CS5 Code-Editor

<span id="page-32-1"></span><span id="page-32-0"></span>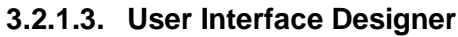

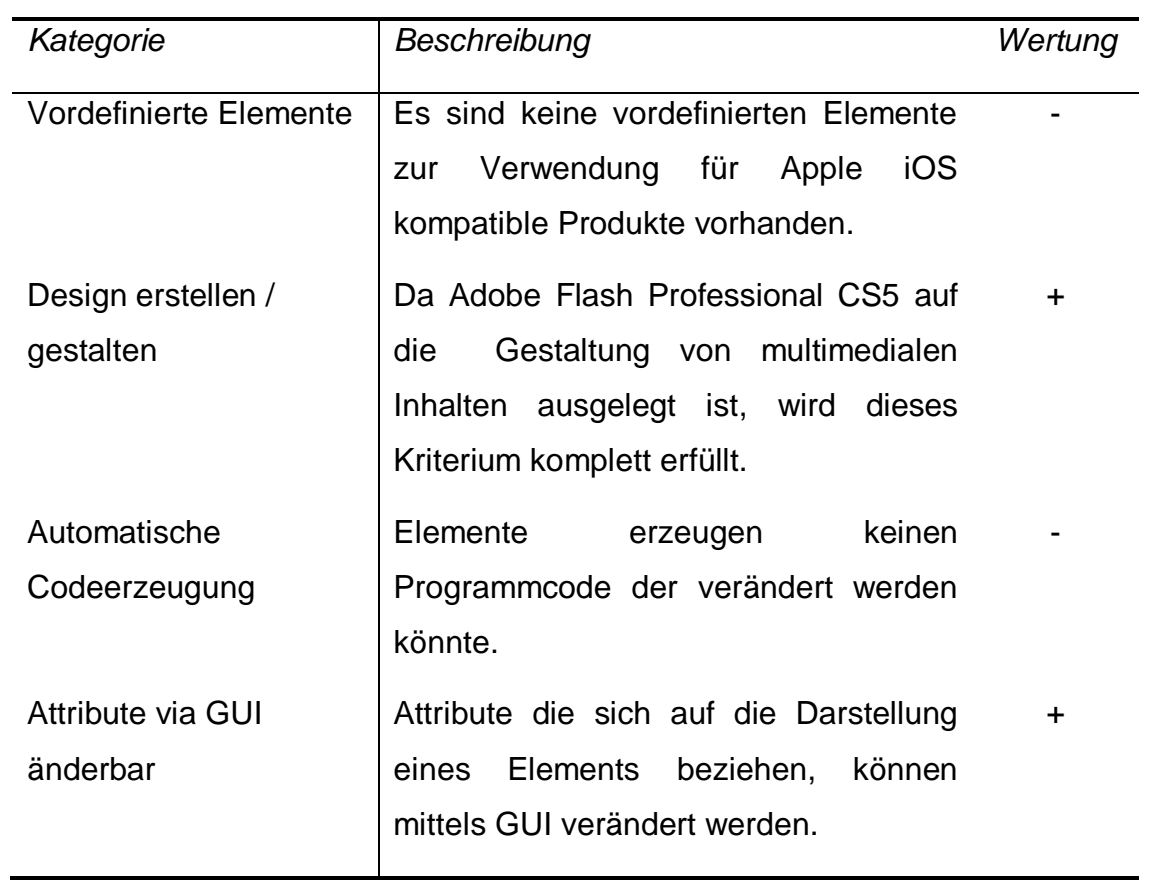

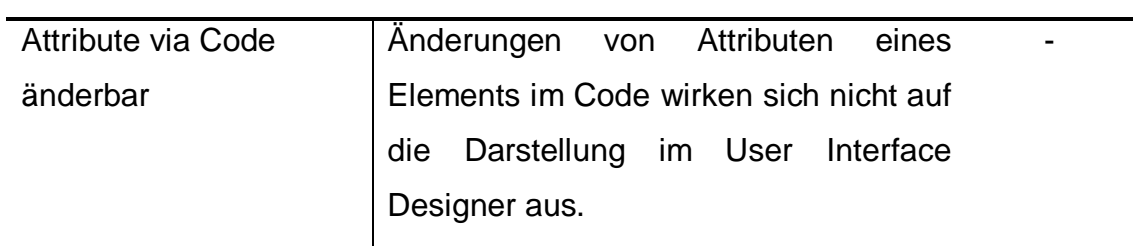

Tabelle 13: Flash CS5 User Interface Designer

### <span id="page-33-1"></span><span id="page-33-0"></span>**3.2.1.4. IDE Funktionalität**

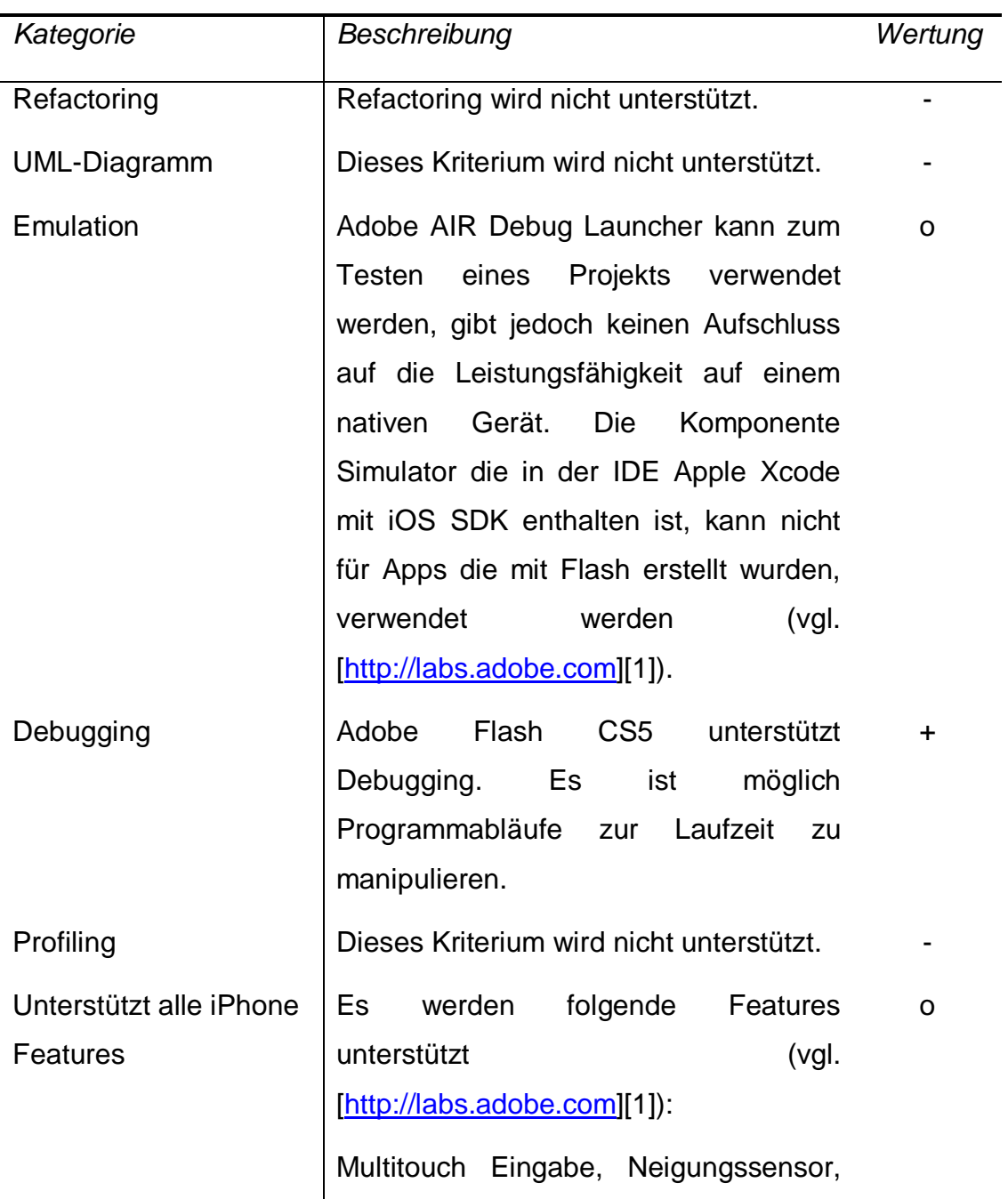

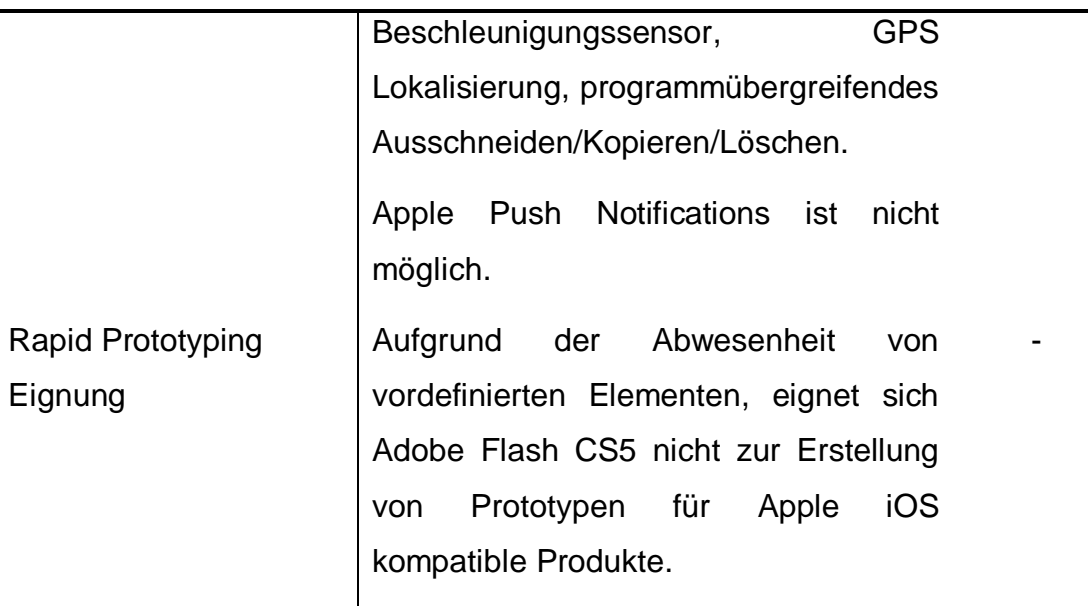

Tabelle 14: Flash CS5 IDE Funktionalität

#### <span id="page-34-2"></span><span id="page-34-0"></span>**3.2.2. Fazit**

Adobe Packager for iPhone bietet die Möglichkeit bestehende Flash-Projekte auf Apple iOS kompatible Produkte anzupassen. Allerdings ist der Aufwand, vor allem durch das Fehlen von vordefinierten Elementen, nicht zu unterschätzen. Wegen der fehlenden Konvertierbarkeit zu einem Xcode Projekt und nicht vorhandener Profiling-Funktionen, gestaltet sich die Optimierung und das Testen der Flash-Apps auf einem nativen Gerät schwierig.

## <span id="page-34-1"></span>**3.3. Unity iPhone**

Unity ist ein Spiele-Entwicklungstool, das neben einer 3D-Engine eine integrierte Entwicklungsumgebung besitzt. Das Werkzeug unterstützt Cross-Plattform-Entwicklung für mobile Systeme, Desktop-PCs, Konsolen und für das Web. Das heißt, ein fertiggestelltes Projekt kann mit wenigen Anpassungen auf unterschiedlichsten Plattformen ausführbar gemacht werden, wie z.B. auf der Nintendo Wii, dem Betriebssystem Apple Mac OS X und dem Apple iPhone (vgl. [\[http://unity3d.com\]](http://unity3d.com/)[1]).

Um Funktionalität herzustellen, können drei verschiedene Programmiersprachen verwendet werden: JavaScript, C# und der an Python angelehnte Dialekt Boo (vgl. [\[http://unity3d.com\]](http://unity3d.com/)[2]).

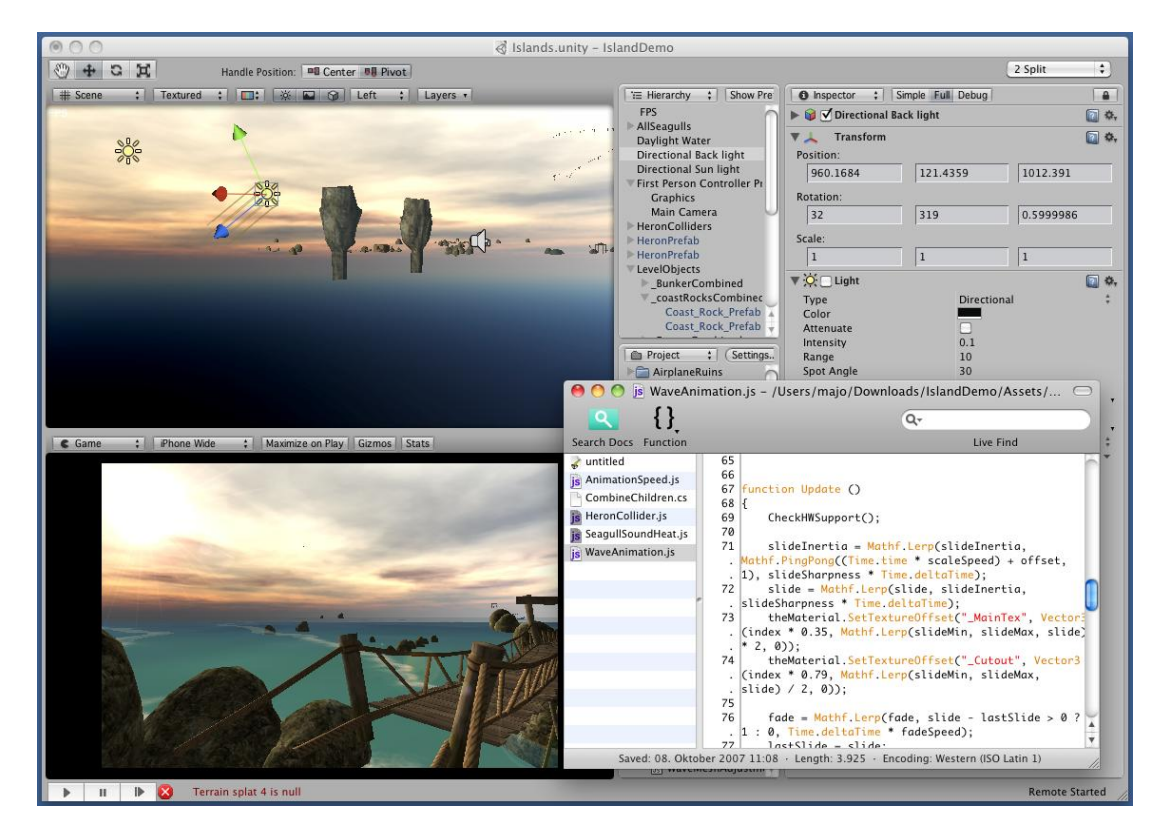

Abbildung 3: Unity iPhone Entwicklungsumgebung

<span id="page-35-0"></span>Abbildung 3 zeigt die Entwicklungsumgebung mit eingeblendeten Editor und den zwei verschiedenen Raumansichten. Die obere Ansicht des Raumes dient zur Manipulation aller grafischen Elemente und wird Szenenansicht genannt. Die untere Ansicht zeigt die Vorschau des Raumes auf der Zielplattform und wird Spielansicht genannt. Das Projekt kann direkt in der Spielansicht getestet werden, während Attribute geändert werden oder Funktionalität durch Codezeilen hinzugefügt wird. Dies wird WYSIWYG-Prototyping bezeichnet (vgl. [\[http://unity3d.com\]](http://unity3d.com/)[3]).

Beim Veröffentlichen von Projekten wird das komplette Unity Projekt automatisch in ein Apple Xcode Projekt konvertiert. Es können sämtliche Features der Apple Xcode IDE und dadurch auch alle Features eines Apple iOS kompatiblen Produkts benutzt werden. Außerdem kann jederzeit

während des Entwicklungsprozesses ein natives Gerät für eine Live-Vorschau zugeschalten werden, während Objekte und Programmabläufe in der IDE modifiziert werden (vgl. [\[http://unity3d.com\]](http://unity3d.com/)[3]).

| Hersteller             | <b>Unity Technologies</b>                                                                                                    |  |  |  |  |  |
|------------------------|----------------------------------------------------------------------------------------------------|--|--|--|--|--|
| Version                | Unity iPhone 1.7                                                                                                    |  |  |  |  |  |
| Mindestvoraussetzungen | Intel x86 fähiger MAC mit Apple Mac OS X<br>10.5.7 oder höher                                                                                |  |  |  |  |  |
| Zielplattformen        | Microsoft Windows XP, Windows<br>Vista,<br>Windows 7, Apple iOS kompatible Produkte,<br>Apple Mac OS X, Nintendo<br>Wii,<br>Webapplikationen |  |  |  |  |  |
| Entwicklungssprache    | JavaScript, C#. Boo wird auf Unity iPhone nicht<br>unterstützt (vgl. [http://unity3d.com][4]).                                               |  |  |  |  |  |
| Homepage               | http://unity3d.com                                                                                                    |  |  |  |  |  |

Tabelle 15: Unity iPhone Basisinformationen

### <span id="page-36-2"></span><span id="page-36-0"></span>**3.3.1. Beurteilung nach Kriterienkatalog**

Nachfolgend werden die Ergebnisse der Evaluierung dieser IDE textuell und in +/-/o-Notation dargestellt. Sofern nicht anders angegeben, wurden die Kriterienerträge direkt (durch Beobachten) festgestellt.

#### <span id="page-36-1"></span>**3.3.1.1. Allgemein**

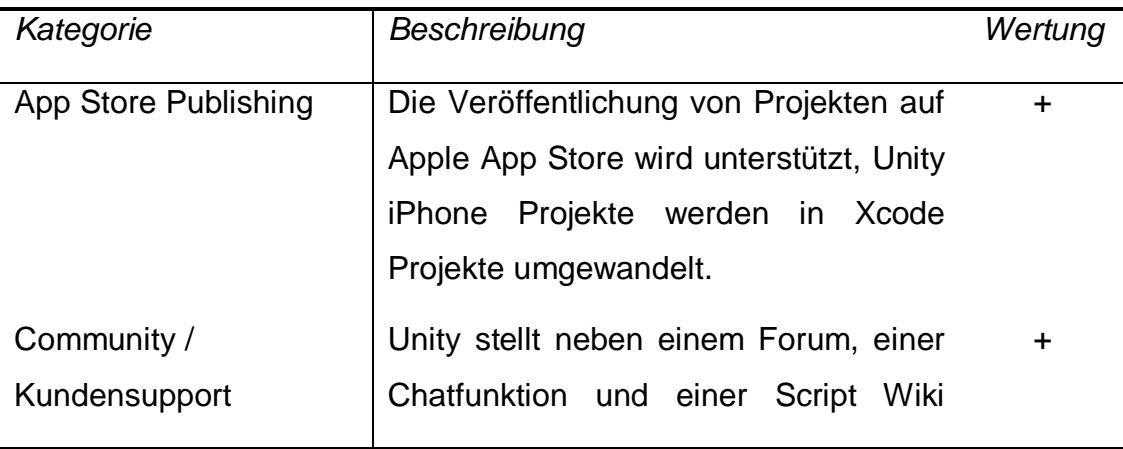

<span id="page-37-0"></span>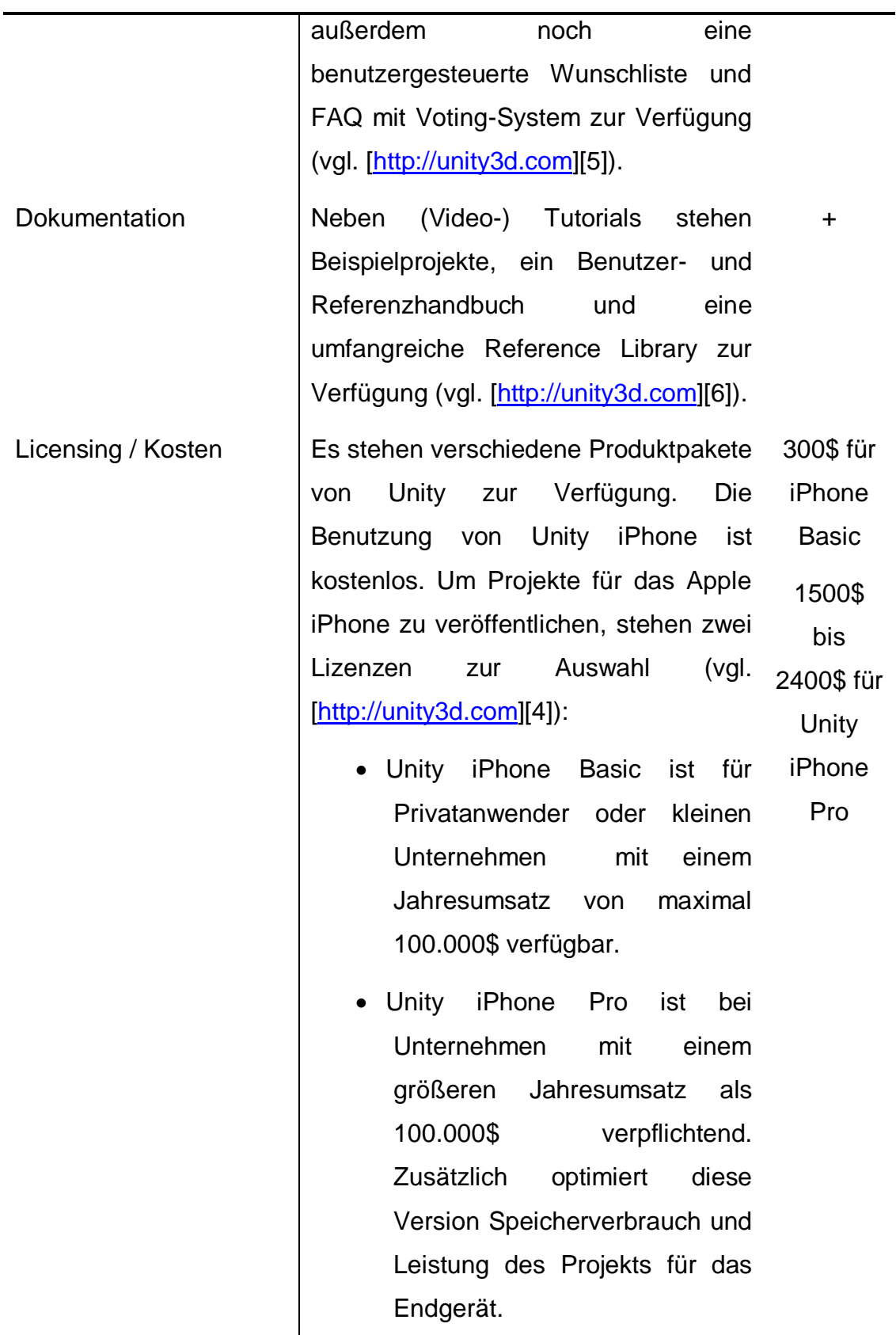

#### <span id="page-38-0"></span>**3.3.1.2. Code-Editor**

Neben dem, in Unity iPhone integrierten, Editor Unitron können auch andere externe Editoren in der IDE definiert werden. Tabelle 17 bildet die Kriterienerträge des internen Editors ab.

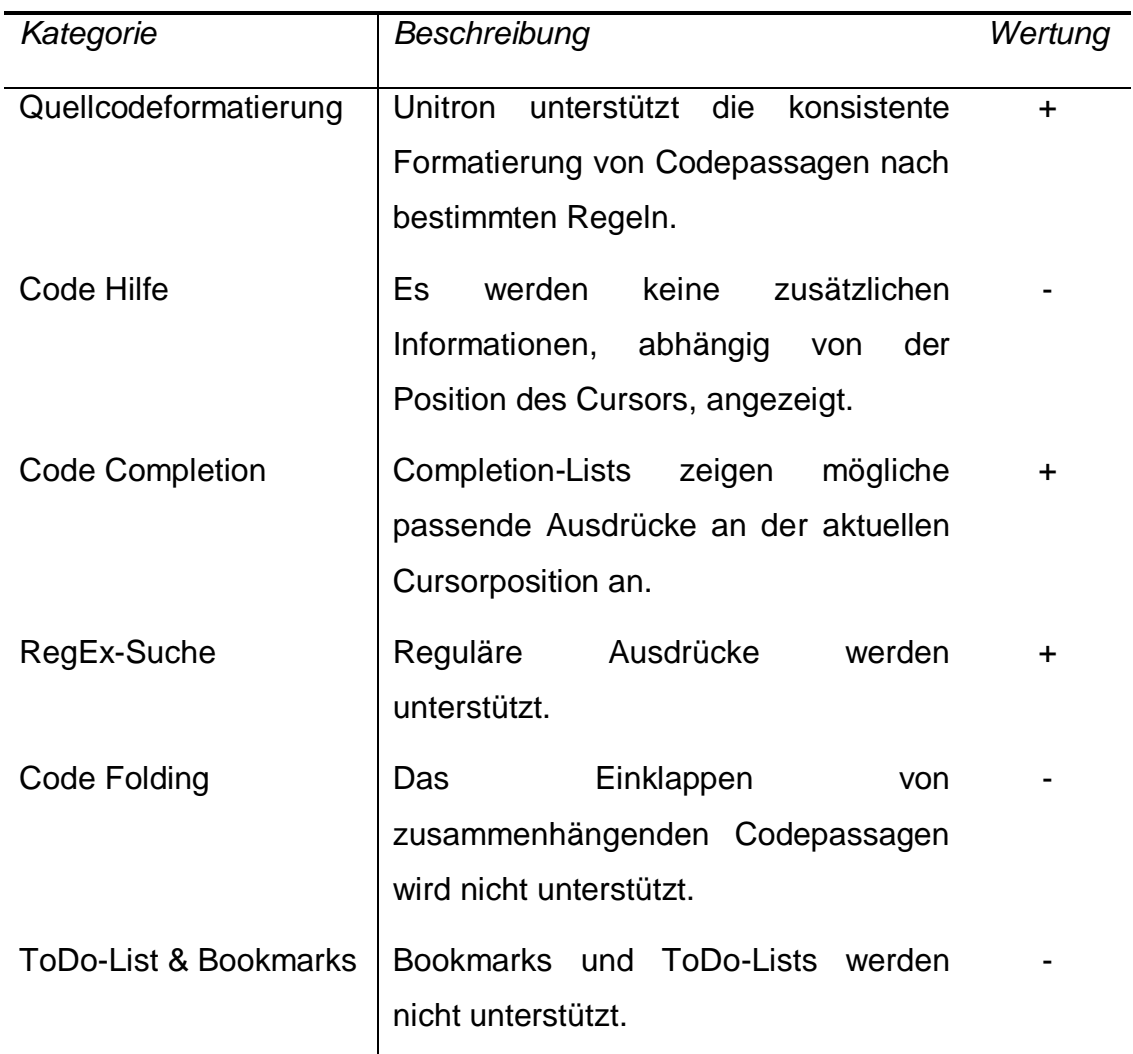

Tabelle 17: Unity iPhone Code-Editor

#### <span id="page-38-2"></span><span id="page-38-1"></span>**3.3.1.3. User Interface Designer**

Das Unity Entwicklungstool integriert eine eigene 3D-Engine. Das Hauptkriterium User Interface Designer beschäftigt sich bei Unity mit der Erstellung von zwei- und dreidimensionalen Räumen und ist in Tabelle 18 abgebildet.

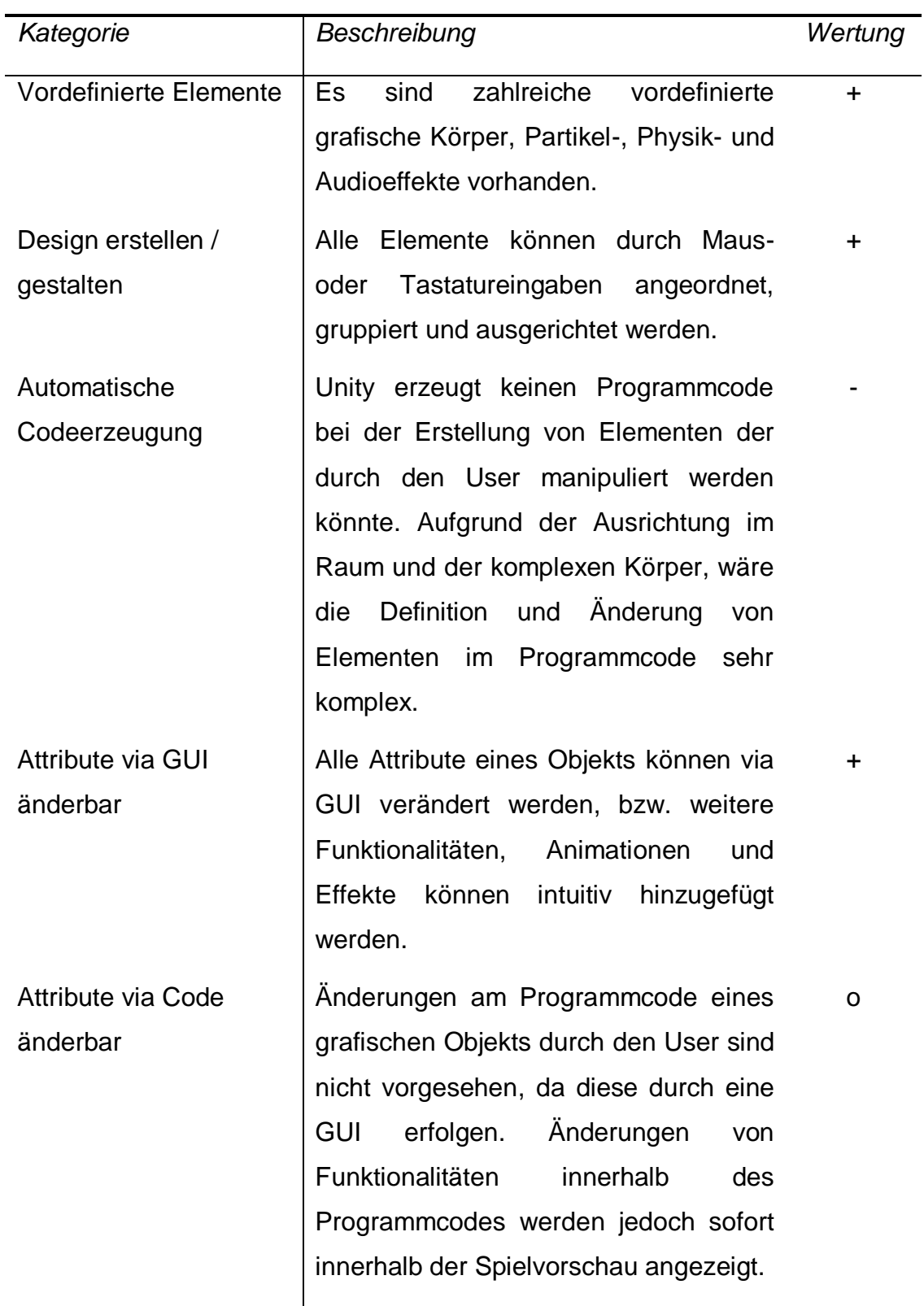

<span id="page-39-0"></span>Tabelle 18: Unity iPhone User Interface Designer

## <span id="page-40-0"></span>**3.3.1.4. IDE Funktionalität**

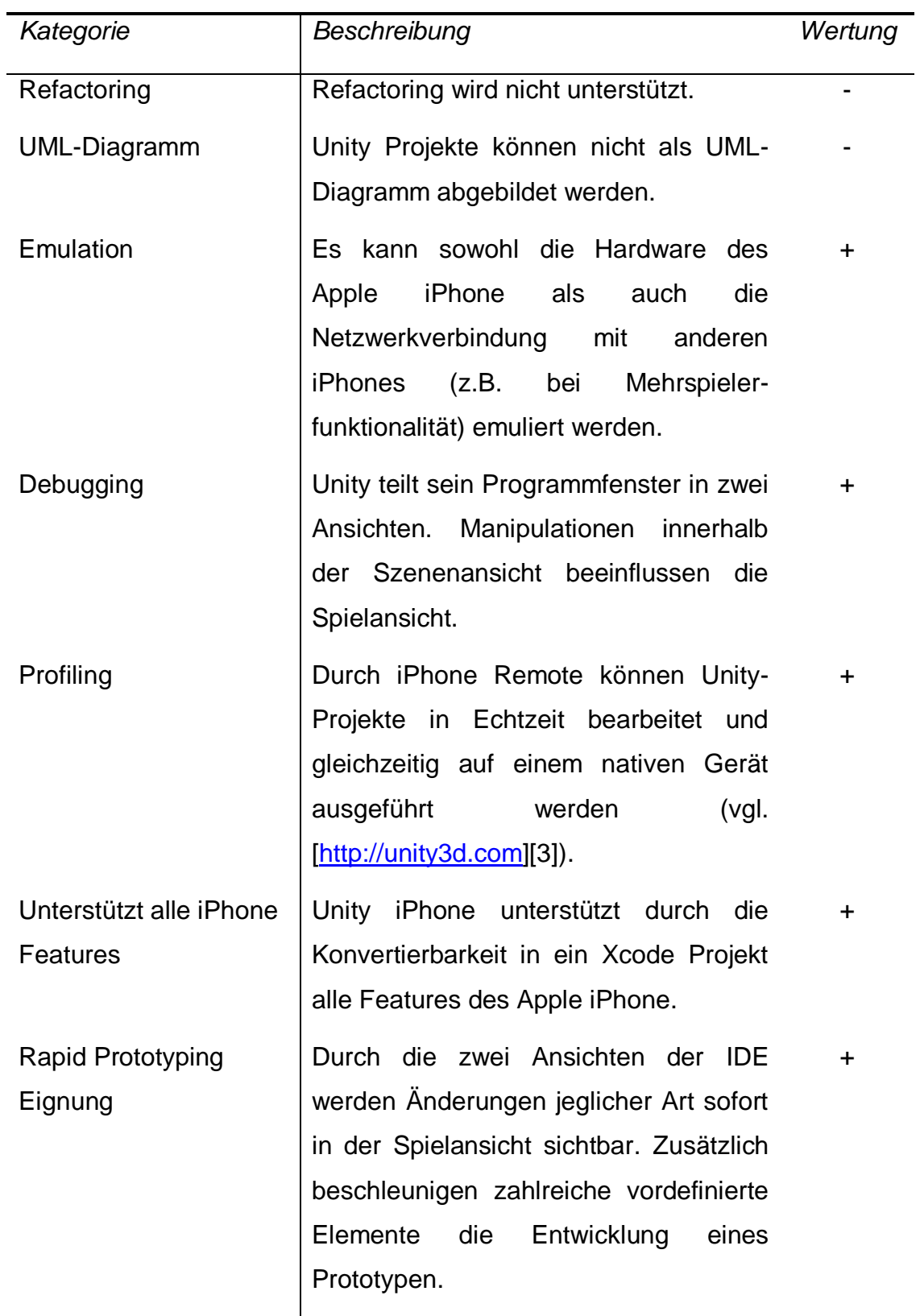

<span id="page-40-1"></span>Tabelle 19: Unity iPhone IDE Funktionalität

### <span id="page-41-0"></span>**3.3.2. Fazit**

Unity iPhone besitzt alle nötigen Werkzeuge zur Entwicklung von dreidimensionalen Spielen für Apple iOS kompatible Produkte. Durch die Profiling- und Prototyping-Fähigkeiten kann die Testphase eines Projekts neben der Entwicklung erfolgen. Die verschiedenen einsetzbaren Programmiersprachen und die Möglichkeit der Cross-Plattform-Entwicklung erhöhen die Flexibilität.

## <span id="page-41-1"></span>**3.4. GameSalad**

GameSalad ist ein alternativer Ansatz zur Erstellung von Spielen für Apple iOS kompatible Produkte. Die Entwicklungsumgebung verzichtet auf eine textuelle Programmiersprache, Funktionalität wird durch Definition von Verhaltensregeln der grafischen Objekte im GUI der IDE geschaffen (vgl. [\[http://gamesalad.com\]](http://gamesalad.com/)[1]). GameSalad ist eine VPL. Verhaltensregeln können durch spezifizierte Ereignisse ausgelöst und mit Abfragen verzweigt werden.

Neben Apple iOS kompatiblen Produkten unterstützt GameSalad auch die Veröffentlichung von Projekten im Web. Durch die Komponente Preview Player können Projekte außerdem jederzeit getestet werden. (vgl. [\[http://gamesalad.com\]](http://gamesalad.com/)[2]).

Abbildung 4 zeigt die Entwicklungsoberfläche von GameSalad. Verhaltensweisen können aus der Liste auf der linken Seite ausgewählt werden und per Drag & Drop auf der rechten Seite zu Verhaltensregeln verzweigt werden.

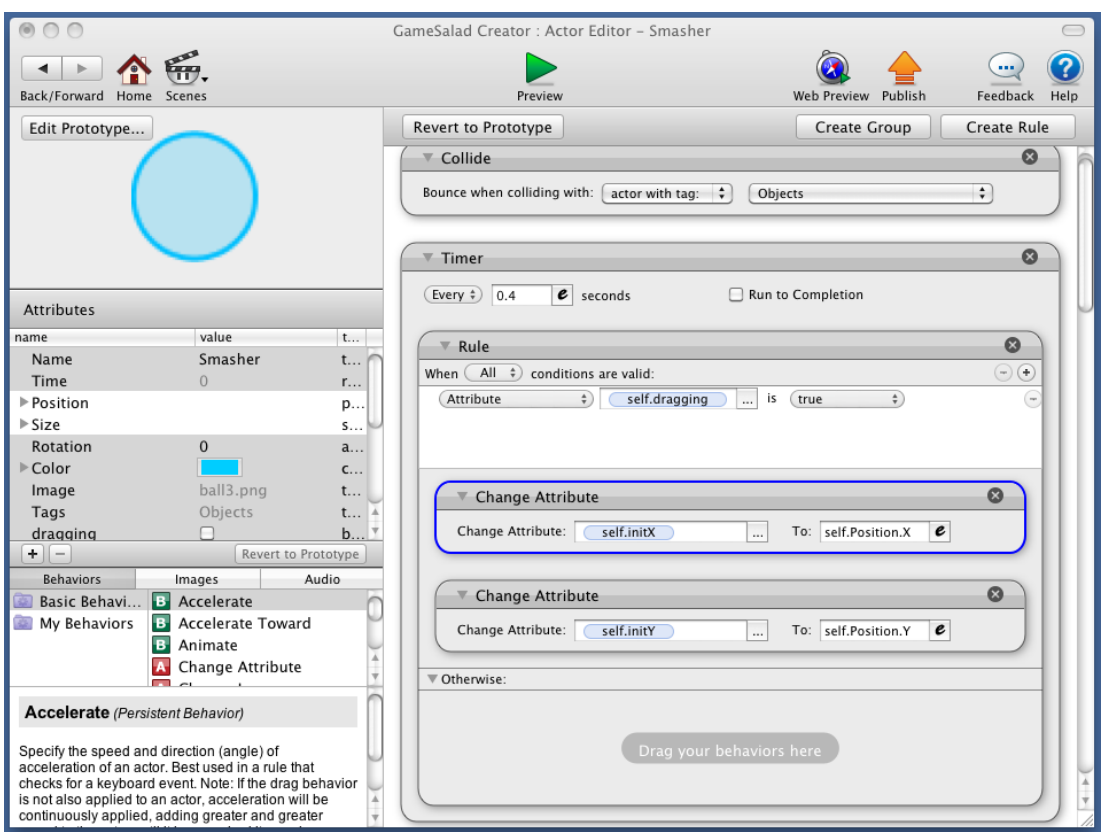

Abbildung 4: GameSalad Entwicklungsumgebung

<span id="page-42-0"></span>Tabelle 20 bildet die Basisinformationen von GameSalad ab.

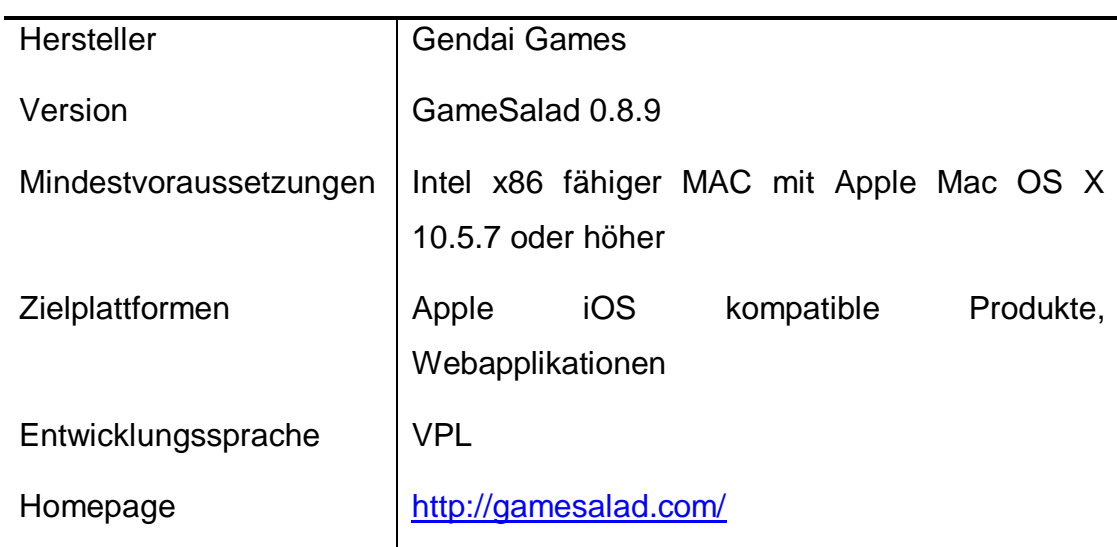

<span id="page-42-1"></span>Tabelle 20: GameSalad Basisinformationen

## <span id="page-43-0"></span>**3.4.1. Beurteilung nach Kriterienkatalog**

Nachfolgend werden die Ergebnisse der Evaluierung dieser IDE textuell und in +/-/o-Notation dargestellt. Kriterien, die aufgrund der Beschaffenheit dieser IDE nicht gemessen werden können, sind mit n.v. (nicht vorhanden) vermerkt. Sofern nicht anders angegeben, wurden die Kriterienerträge direkt (durch Beobachten) festgestellt.

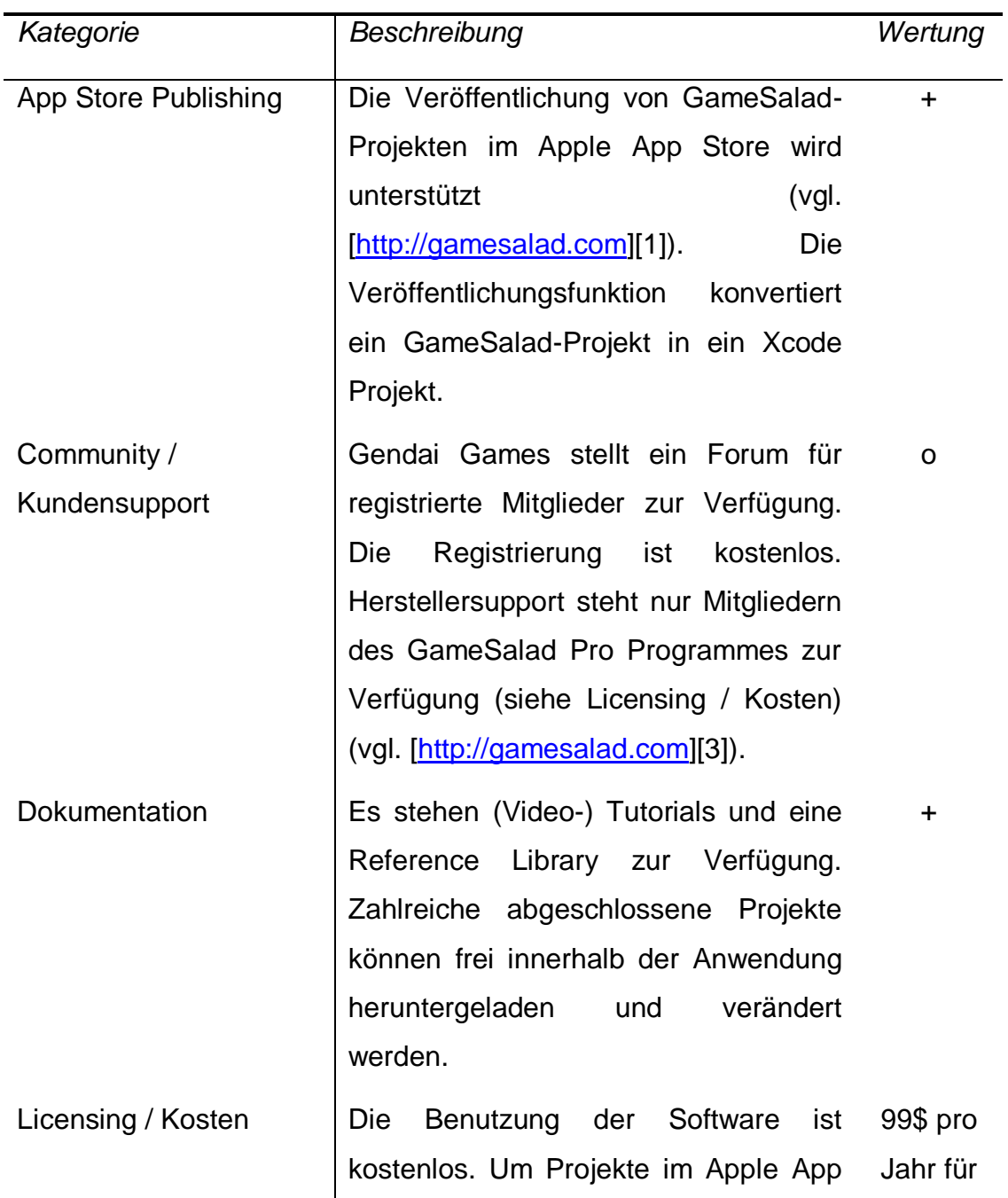

#### <span id="page-43-1"></span>**3.4.1.1. Allgemein**

Store zu veröffentlichen und die Profiling-App GameSalad Viewer nutzen zu können, muss eine kostenpflichtige Mitgliedschaft eingerichtet werden (vgl. [\[http://gamesalad.com\]](http://gamesalad.com/)[3]): GameSalad Express ist die Standard-Mitgliedschaft und ermöglicht das Testen und Veröffentlichen von GameSalad-Projekten für Apple iOS kompatible Produkte. GameSalad Pro bietet zusätzlich zu den Vorzügen der Express Mitgliedschaft, die Nutzung des Herstellersupports und weitere Möglichkeiten zur Individualisierung eines Projekts. Express, 1999\$ pro Jahr für Pro

Tabelle 21: GameSalad Allgemein

#### <span id="page-44-2"></span><span id="page-44-0"></span>**3.4.1.2. Code-Editor**

GameSalad ist eine VPL und besitzt daher keinen Code-Editor. Infolgedessen wird auf die Evaluierung des Hauptkriteriums Code-Editor verzichtet.

<span id="page-44-1"></span>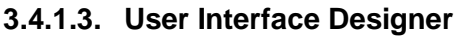

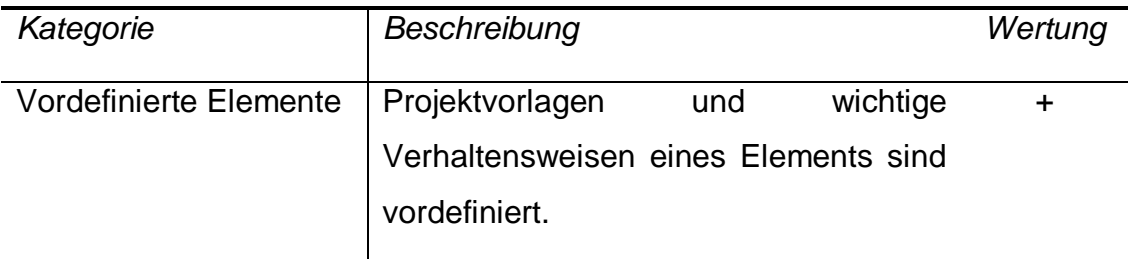

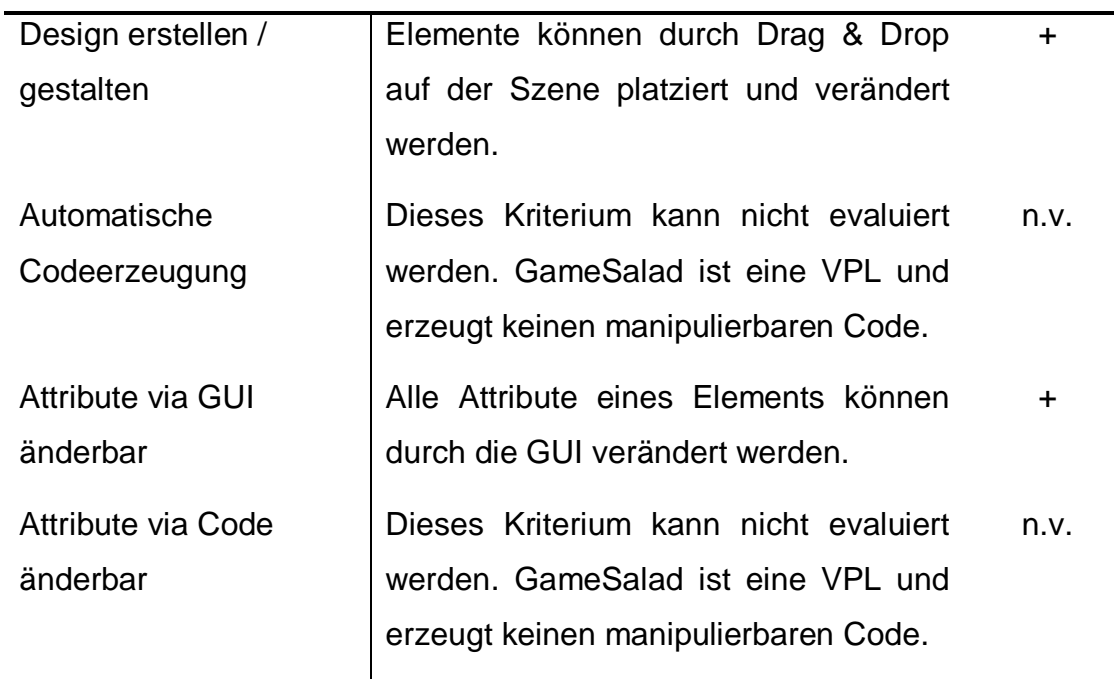

Tabelle 22: GameSalad User Interface Designer

### <span id="page-45-1"></span><span id="page-45-0"></span>**3.4.1.4. IDE Funktionalität**

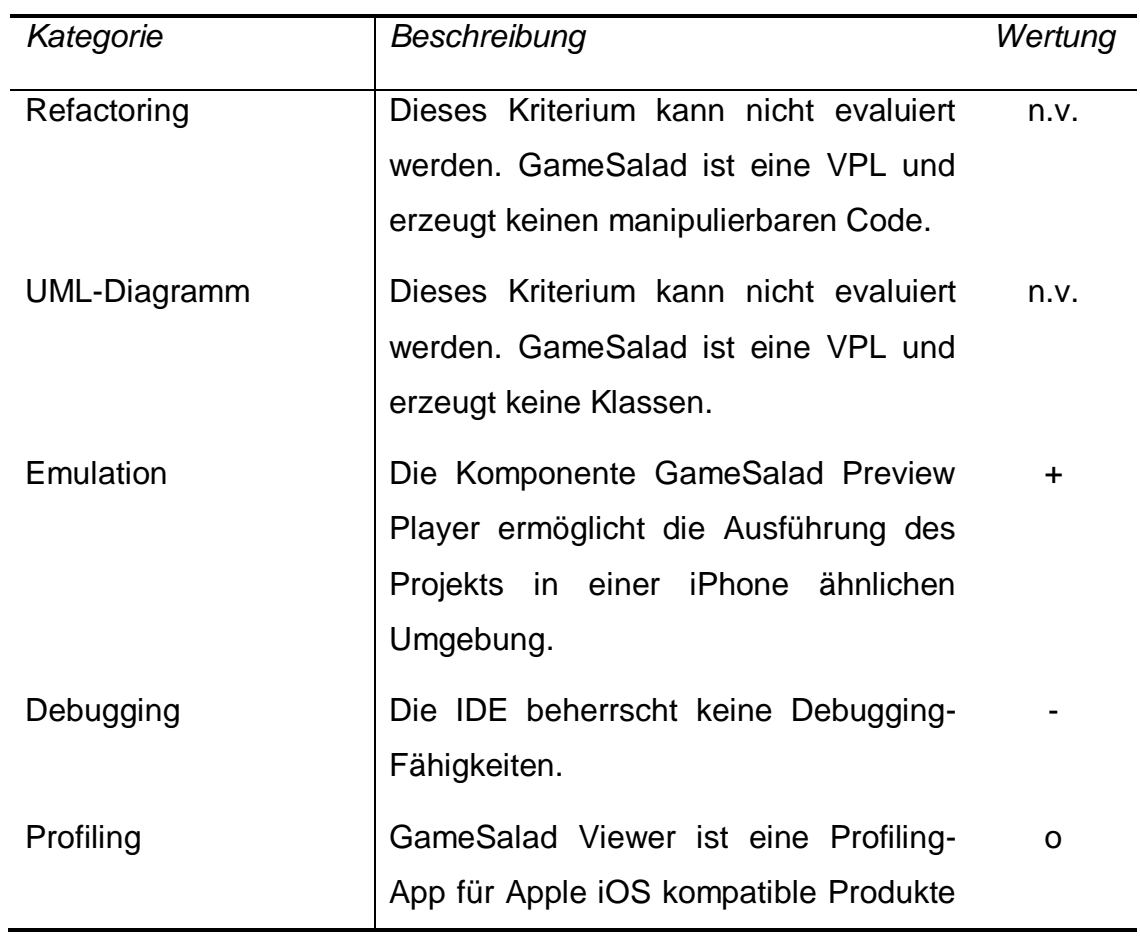

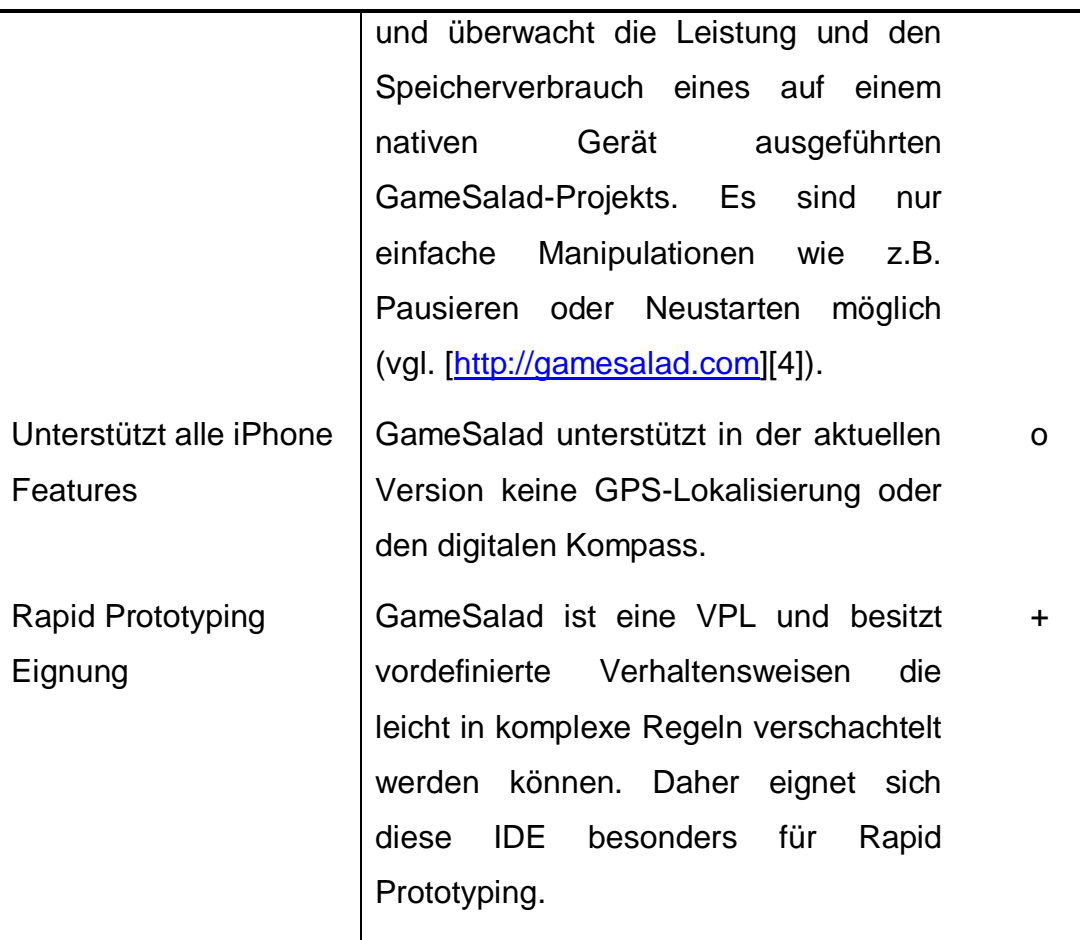

Tabelle 23: GameSalad IDE Funktionalität

#### <span id="page-46-2"></span><span id="page-46-0"></span>**3.4.2. Fazit**

Das Ziel von GameSalad ist die Schaffung einer IDE, die auch ohne Programmierkenntnisse produktiv eingesetzt werden kann. Die grafische Formulierung der Verhaltensregeln eines Elements und die intuitive Bedienung, ermöglichen es in kurzer Zeit Prototypen zu Spiele-Ideen zu erstellen.

#### <span id="page-46-1"></span>**3.5. PhoneGap**

PhoneGap ist ein offenes Cross-Plattform-Entwicklungsframework und unterstützt die Entwicklung für verschiedene Smartphone-Betriebssysteme und Apple iOS kompatiblen Produkte. Es kombiniert die Zugänglichkeit von HTML und JavaScript in der Programmierung mit der Möglichkeit gerätespezifische Features des Apple iPhones einzusetzen (vgl. [\[http://www.phonegap.com\]](http://www.phonegap.com/)[1]).

Die Entwicklung für das Apple iPhone mit PhoneGap erfolgt direkt in Xcode (vgl. [\[http://phonegap.pbworks.com\]](http://phonegap.pbworks.com/)[1]). Daher können alle Features dieser IDE genutzt werden.

Tabelle 24 bildet die Basisinformationen von PhoneGap ab.

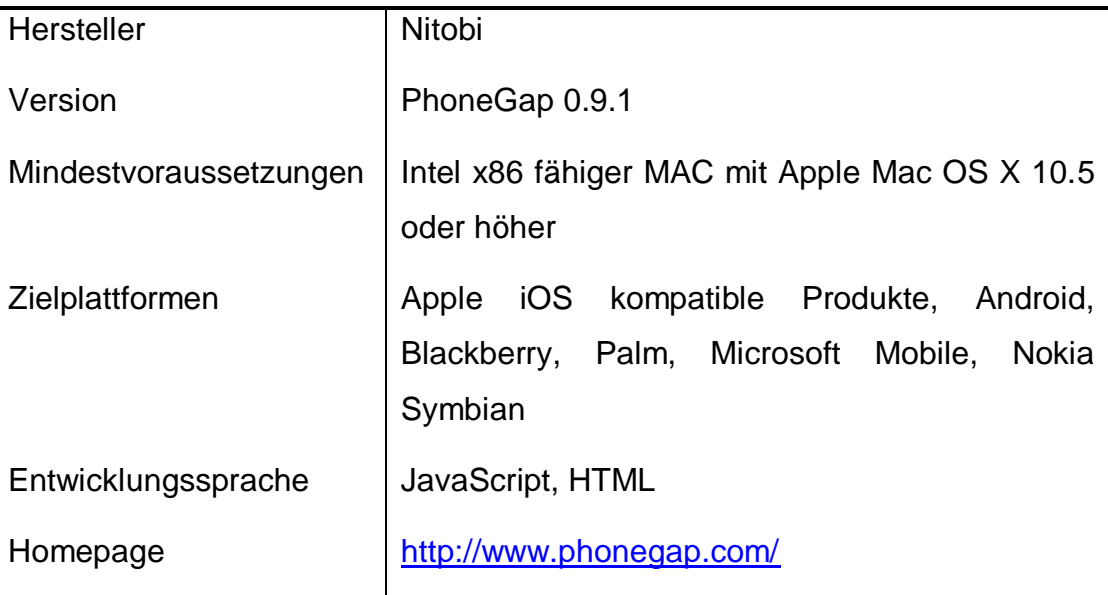

Tabelle 24: PhoneGap Basisinformationen

#### <span id="page-47-2"></span><span id="page-47-0"></span>**3.5.1. Beurteilung nach Kriterienkatalog**

Nachfolgend werden die Ergebnisse der Evaluierung dieser IDE textuell und in +/-/o-Notation dargestellt. Sofern nicht anders angegeben, wurden die Kriterienerträge direkt (durch Beobachten) festgestellt.

#### <span id="page-47-1"></span>**3.5.1.1. Allgemein**

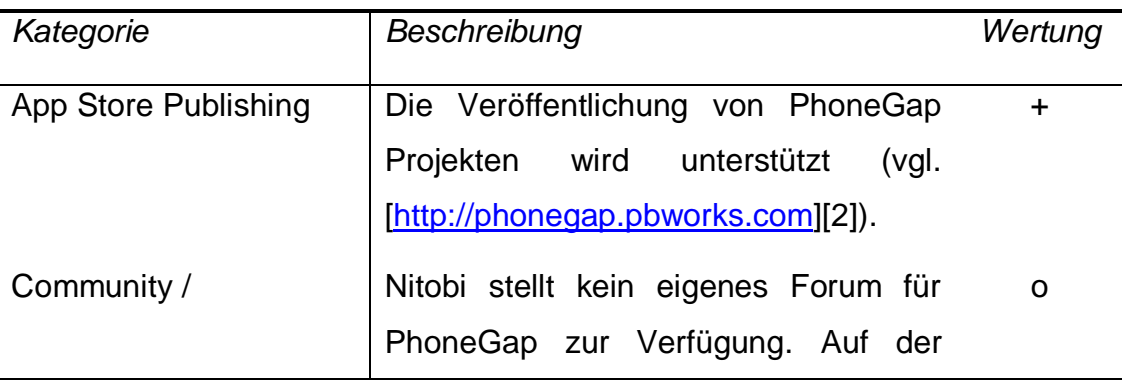

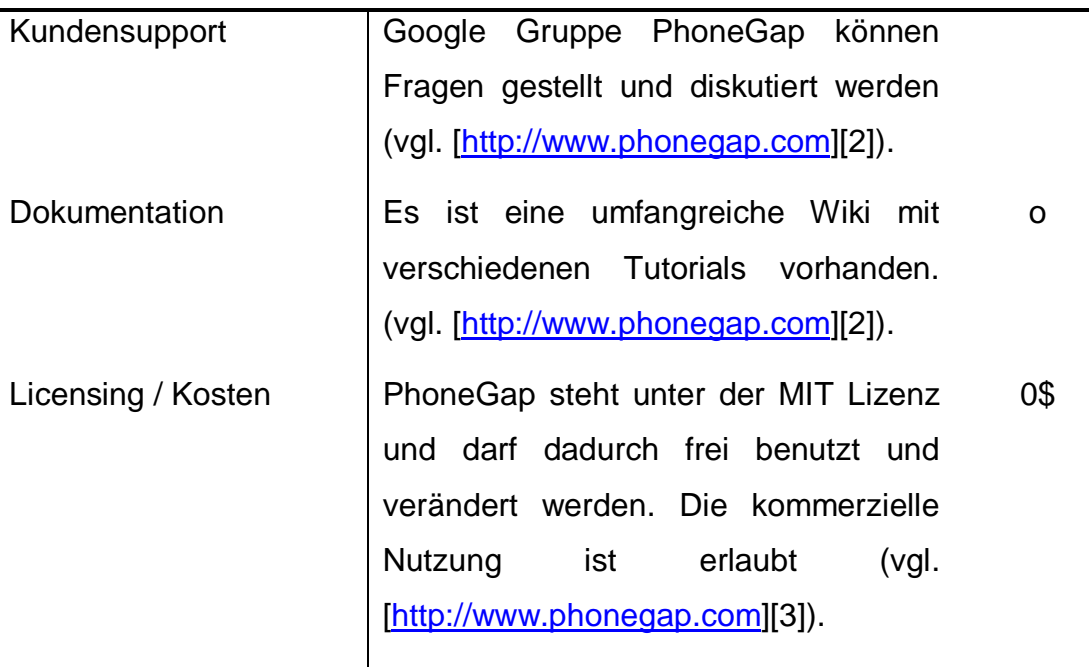

Tabelle 25: PhoneGap Allgemein

#### <span id="page-48-3"></span><span id="page-48-0"></span>**3.5.1.2. Code-Editor**

Die Xcode IDE wird zur Entwicklung von PhoneGap-Apps eingesetzt. Der Code-Editor der Xcode IDE wurde bereits in Kapitel 3.1.1.2 evaluiert.

#### <span id="page-48-1"></span>**3.5.1.3. User Interface Designer**

Interface Builder, eine Komponente von Xcode, wird zum Gestalten der Benutzeroberfläche verwendet. Diese Komponente wurde bereits in Kapitel 3.1.1.3 evaluiert.

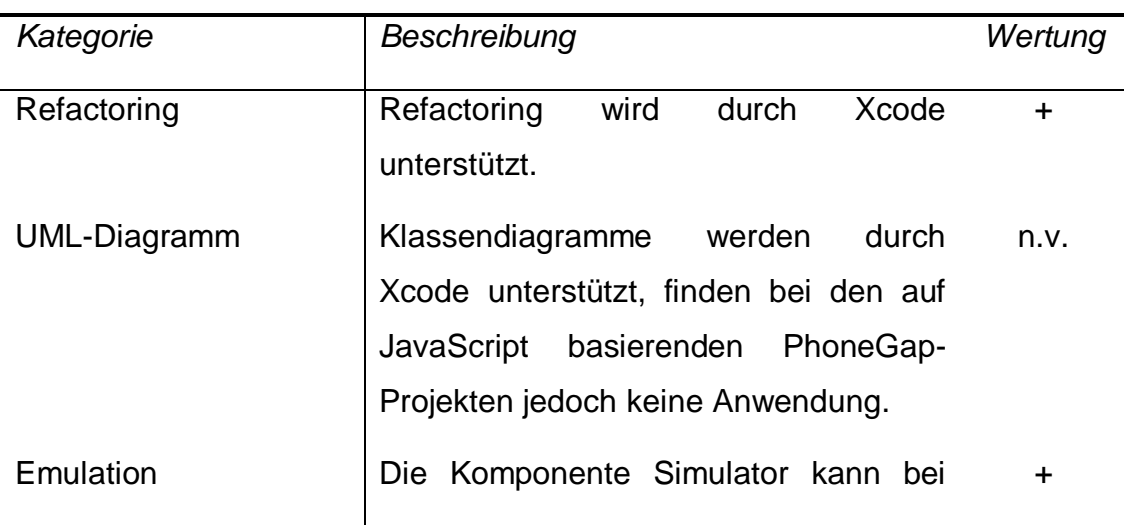

#### <span id="page-48-2"></span>**3.5.1.4. IDE Funktionalität**

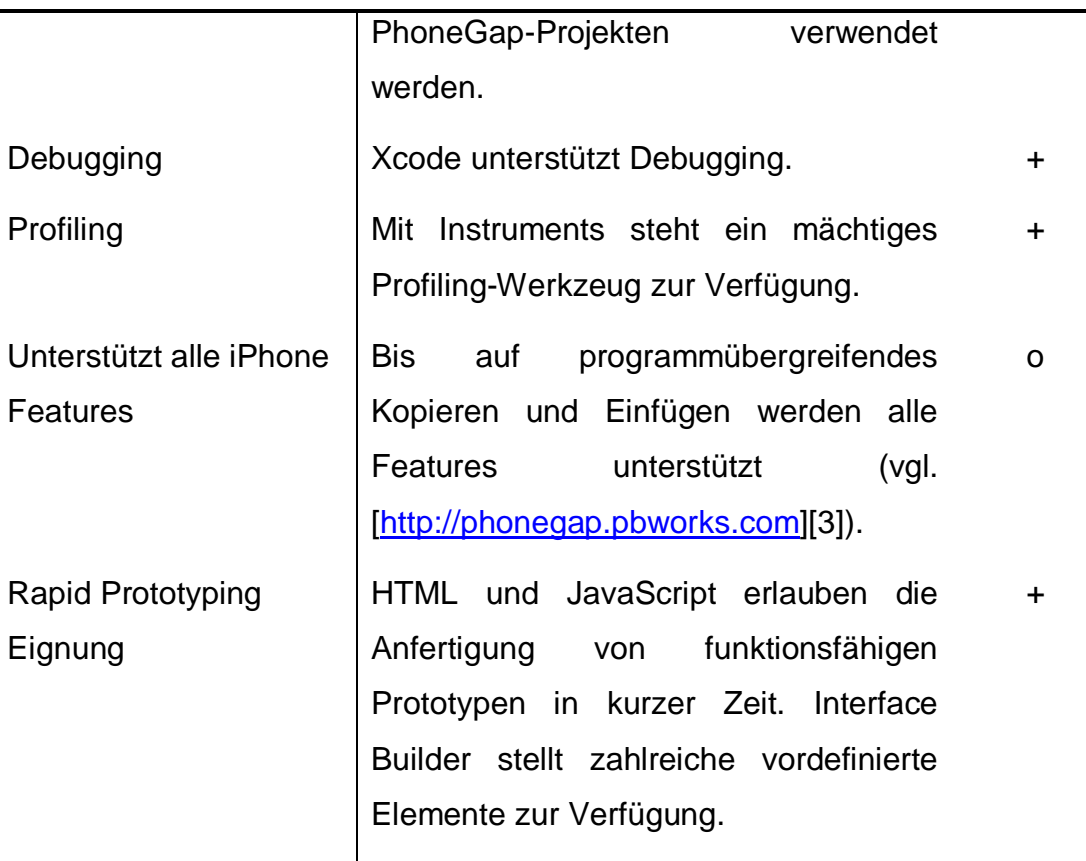

Tabelle 26: PhoneGap IDE Funktionalität

#### <span id="page-49-1"></span><span id="page-49-0"></span>**3.5.2. Fazit**

PhoneGap eignet sich durch den Einsatz von HTML und JavaScript und der umfangreichen Funktionalität der Xcode IDE hervorragend für Rapid Prototying. Durch die Cross-Plattform-Fähigkeit können Projekte auf zahlreichen mobilen Plattformen veröffentlicht werden. Hervorzuheben ist außerdem ist die kostenlose Nutzung unter der MIT Lizenz und die nahezu vollständige Unterstützung der Features des Apple iPhone.

# <span id="page-50-0"></span>**4. Zusammenfassung**

Dieses Kapitel beinhaltet die übersichtliche Darstellung der Ergebnisse mit abschließenden Schlussfolgerungen und einem Ausblick auf die Zukunft.

## <span id="page-50-1"></span>**4.1. Übersichtstabelle**

1

Nachfolgend werden die Ergebnisse der Evaluierung textuell und in +/-/o-Notation dargestellt. Kriterien, die aufgrund der Beschaffenheit einer IDE nicht gemessen werden können, sind mit n.v. (nicht vorhanden) vermerkt. Die Ergebnisse sind in Tabelle 27 dargestellt.

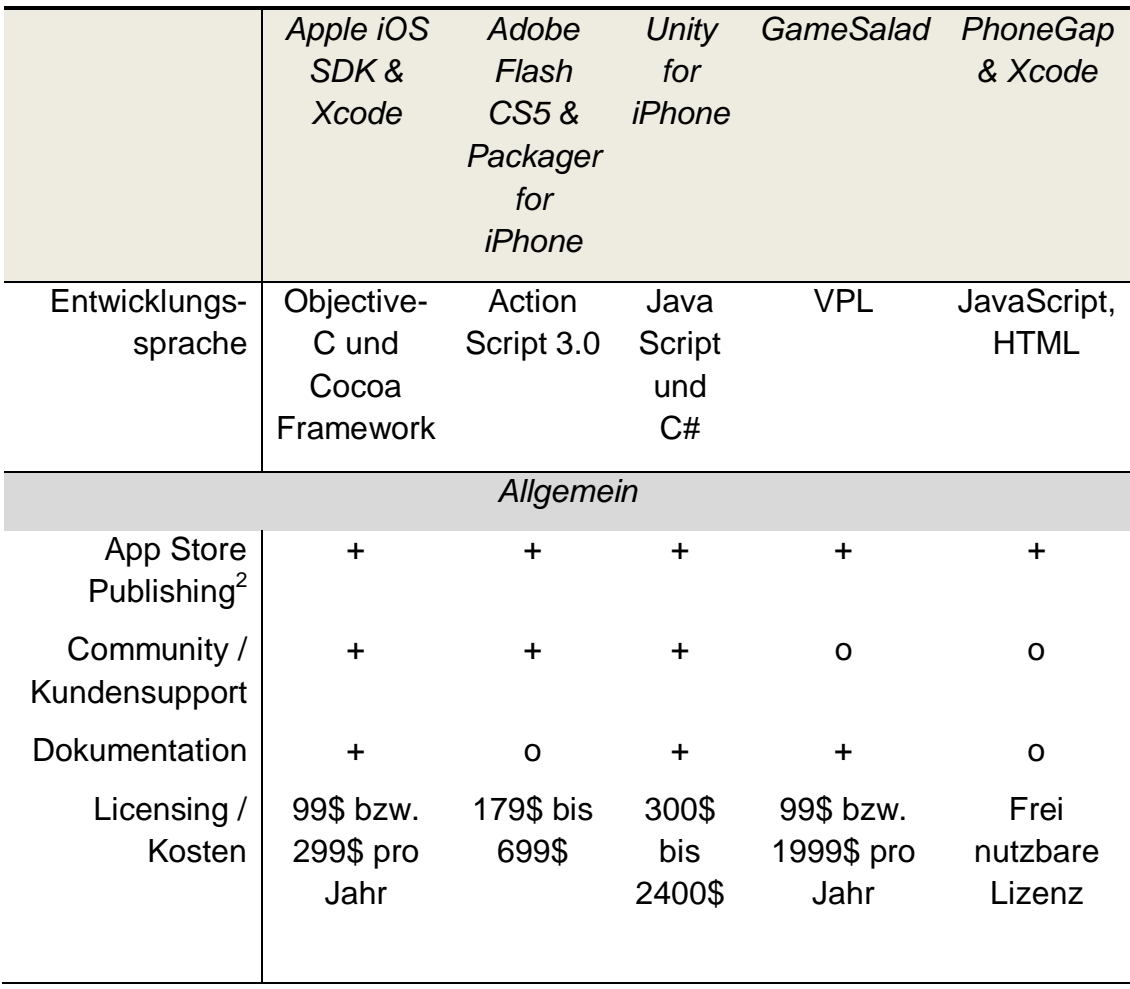

<sup>2</sup> Lizenzbestimmungen des Apple App Store zum Zeitpunkt der Evaluierung. Die Mitgliedschaft im kostenpflichtigen Apple Developer Programm ist voraussetzend.

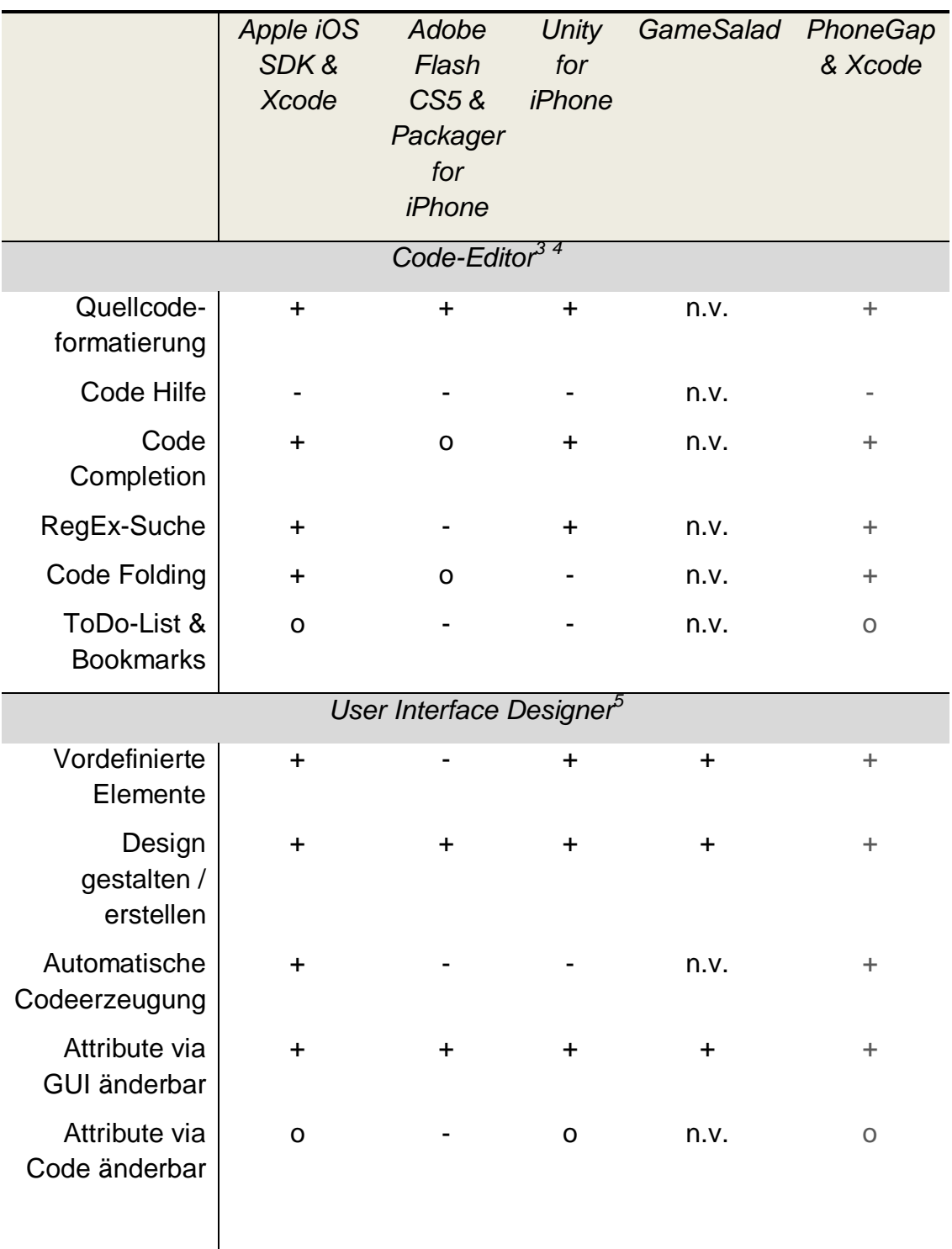

<u>.</u>

<sup>3</sup> PhoneGap nutzt den Code-Editor der Xcode IDE. Ergebnisse werden daher grau dargestellt.

<sup>4</sup> GameSalad basiert auf VPL und benötigt keinen Code-Editor.

<sup>5</sup> PhoneGap nutzt die Xcode Komponente Interface Builder. Ergebnisse werden daher grau dargestellt.

|                                               | Apple iOS<br>SDK&<br><b>Xcode</b> | Adobe<br>Flash<br>CS5 &<br>Packager<br>for<br>iPhone | <b>Unity</b><br>for<br>iPhone | GameSalad PhoneGap | & Xcode      |  |  |
|-----------------------------------------------|-----------------------------------|------------------------------------------------------|-------------------------------|--------------------|--------------|--|--|
| <b>IDE Funktionalität</b>                     |                                   |                                                      |                               |                    |              |  |  |
| Refactoring                                   | $\ddot{}$                         |                                                      |                               | n.v.               | ÷            |  |  |
| <b>UML-Diagramm</b>                           | $\ddot{}$                         |                                                      |                               | n.v.               | n.v.         |  |  |
| Emulation                                     | $\ddot{}$                         | O                                                    | $\ddot{}$                     | $\ddot{}$          | $\ddot{}$    |  |  |
| Debugging                                     | $\ddot{}$                         | $\ddot{}$                                            | $\ddot{}$                     |                    | $\ddot{}$    |  |  |
| Profiling                                     | $\ddot{}$                         |                                                      | $\ddot{}$                     | $\mathsf{o}$       | ÷            |  |  |
| Unterstützt alle<br>iPhone<br><b>Features</b> | $\ddot{}$                         | O                                                    | $\ddot{}$                     | O                  | $\mathsf{o}$ |  |  |
| Rapid<br>Prototyping<br>Eignung               | $\ddot{}$                         |                                                      | $\ddot{}$                     | $\ddot{}$          | ÷            |  |  |

Tabelle 27: Übersichtstabelle

## <span id="page-52-1"></span><span id="page-52-0"></span>**4.2. Ergebnisse und Ausblick**

Neben Apple iOS SDK und Apple Xcode entwickelten sich in den letzten Monaten ernstzunehmende Alternativen. Bei allen evaluierten Entwicklungsumgebungen ist es (derzeit) möglich, die Apps im Apple App Store zu veröffentlichen. Die Entscheidung welche IDE verwendet werden sollte, wird durch das Projekt getroffen.

PhoneGap eignet sich beispielsweise hervorragend für die Erstellung von interaktiven Unternehmensapplikationen. Die Erstellung der App wird durch HTML und Java-Script ungemein beschleunigt und nebenbei können alle mobilen Plattformen durch die Cross-Plattform-Entwicklung abgedeckt werden.

Unity geht sogar noch einen Schritt weiter: Die Veröffentlichung von demselben Spiel auf mobilen Plattformen, Konsolen und Desktop-PCs.

Testphase und Entwicklungsphase verschmelzen bei Unity, reduzieren den Arbeitsaufwand und erhöhen die Flexibilität.

GameSalad bietet die schnellste Möglichkeit einen Prototyp einer (2D-) Spielidee zu erstellen. Die auf VPL basierende IDE kann auch ohne Programmiererfahrung benutzt werden und vermittelt dennoch grundlegende Kenntnisse.

Adobe Flash CS5 wird in nächster Zeit durch die immense Anzahl von bestehenden Flash-Web-Spielen eine größere Bedeutung gewinnen. Derzeit ist die Anpassung an die Funktionen des Apple iPhone mit einem größeren Aufwand verbunden und die derzeitige Leistung, der mit dem Adobe Packager for iPhone kompilierten Apps, nicht mit den Desktop-Anwendungen vergleichbar. Diese Barriere kann aber mit weiteren Optimierungen sicherlich überwunden werden.

Apple hat seine Entwicklungstools nahezu perfektioniert, sollte sich aber vor anderen mobilen Plattformen in Acht nehmen. Die Konkurrenz schläft nicht und mit der zunehmenden Anzahl an Android-Geräten, sollte sich Apple um jede zusätzliche Entwicklungsumgebung bemühen. Die geänderten Lizenzbestimmungen des Apple App Store sind ein Schritt in die richtige Richtung.

## <span id="page-54-0"></span>**Literaturverzeichnis**

#### **[EN 1325-1 1996]**

Value Management, Wertanalyse, Funktionenanalyse Wörterbuch, Teil 1: Wertanalyse und Funktionenanalyse 1996

#### **[Franke 2010]**

Franke, Jens: Interaktiver Goldrausch, in: Weave, 4. Jg., 2/2010, S. 38-45. 2010

#### **[Lutz 2009]**

Lutz, Heinrich; Stelzer, Dirk: Informationsmanagement. Grundlagen, Aufgaben, Methoden, 9. Aufl., Oldenbourg Verlag München 2009

#### **[Sadun 2008]**

Sadun, Erica: The iPhone Developer's Cookbook. Building Applications with the iPhone SDK, 1. Aufl., Addison-Wesley Professional 2008

#### **[Stamelos 2000]**

Stamelos, Ioannis; Vlahavas, Ioannis; Refanidis, Ioannis; Tsoukiàs, Alexis: Knowledge Based Evaluation of Software Systems. A Case Study, Aristotle University of Thessaloniki 2000

#### **[Wihsböck 2007]**

Wihsböck, Michael: Moderne Softwareentwicklungsumgebungen. Evaluierung Java-basierter Ansätze. Diplomarbeit Technische Universität Wien 2007

#### **Internetquellen:**

#### **[\[http://www.apple.com\]](http://www.apple.com/)**

[1] Statement by Apple on App Store Review Guidelines; [http://www.apple.com/pr/library/2010/09/09statement.html;](http://www.apple.com/pr/library/2010/09/09statement.html) 26.9.2010

[2] Thoughts on Flash; [http://www.apple.com/hotnews/thoughts-on-flash/;](http://www.apple.com/hotnews/thoughts-on-flash/) 26.9.2010

#### **[\[http://developer.apple.com\]](http://developer.apple.com/)**

[1] Apple Developer Technical Support;

[http://developer.apple.com/support/resources/technical-support.html;](http://developer.apple.com/support/resources/technical-support.html)

26.9.2010

[2] iOS Reference Library; [http://developer.apple.com/library/ios/navigation/;](http://developer.apple.com/library/ios/navigation/) 26.9.2010

[3] iOS Developer University Program;

[http://developer.apple.com/programs/ios/university/;](http://developer.apple.com/programs/ios/university/) 26.9.2010

[4] iOS Features; [http://developer.apple.com/technologies/ios/features.html;](http://developer.apple.com/technologies/ios/features.html) 26.9.2010

**[\[http://www.adobe.com\]](http://www.adobe.com/)**

[1] Adobe Education pricing;

[http://www.adobe.com/education/purchasing/education\\_pricing.html;](http://www.adobe.com/education/purchasing/education_pricing.html)

26.9.2010

**[\[http://labs.adobe.com\]](http://labs.adobe.com/)**

[1] Packager for iPhone Developer FAQ;

[http://labs.adobe.com/wiki/index.php/Packager\\_for\\_iPhone:Developer\\_FAQ;](http://labs.adobe.com/wiki/index.php/Packager_for_iPhone:Developer_FAQ)

26.9.2010

[2] Packager for iPhone Special Update;

[http://labs.adobe.com/technologies/packagerforiphone/;](http://labs.adobe.com/technologies/packagerforiphone/) 26.9.2010

[3] Adobe-Support für Einzelanwender;

[http://www.adobe.com/de/support/programs/individuals/;](http://www.adobe.com/de/support/programs/individuals/) 26.9.2010

**[\[http://unity3d.com\]](http://unity3d.com/)**

[1] Unity One-Click Deployment:

[http://unity3d.com/unity/features/deployment;](http://unity3d.com/unity/features/deployment) 26.9.2010

[2] Unity Scripting; [http://unity3d.com/unity/features/scripting;](http://unity3d.com/unity/features/scripting) 26.9.2010

[3] Unity iPhone Publishing; [http://unity3d.com/unity/features/iphone-](http://unity3d.com/unity/features/iphone-publishing)

[publishing;](http://unity3d.com/unity/features/iphone-publishing) 26.9.2010

[4] Unity License Comparision; [http://unity3d.com/unity/licenses;](http://unity3d.com/unity/licenses) 26.9.2010

[5] Unity Community; [http://unity3d.com/support/community;](http://unity3d.com/support/community) 26.9.2010

[6] Unity Documentation; [http://unity3d.com/support/documentation/;](http://unity3d.com/support/documentation/) 26.9.2010

**[\[http://gamesalad.com\]](http://gamesalad.com/)**

[1] GameSalad About; [http://gamesalad.com/products/creator;](http://gamesalad.com/products/creator) 26.9.2010

[2] GameSalad Intro; [http://gamesalad.com/wiki/gamesalad\\_intro;](http://gamesalad.com/wiki/gamesalad_intro) 26.9.2010

[3] GameSalad Membership Comparision;

[http://gamesalad.com/membership/pricing;](http://gamesalad.com/membership/pricing) 26.9.2010

[4] GameSalad Viewer;

[http://gamesalad.com/wiki/developing\\_for\\_iphone:building\\_gamesalad\\_viewe](http://gamesalad.com/wiki/developing_for_iphone:building_gamesalad_viewer) [r;](http://gamesalad.com/wiki/developing_for_iphone:building_gamesalad_viewer) 26.9.2010

**[\[http://www.phonegap.com\]](http://www.phonegap.com/)**

[1] What is PhoneGap; [http://www.phonegap.com/;](http://www.phonegap.com/) 26.9.2010

[2] PhoneGap Community; [http://www.phonegap.com/community/;](http://www.phonegap.com/community/) 26.9.2010

[3] PhoneGap License; [http://www.phonegap.com/license/;](http://www.phonegap.com/license/) 26.9.2010

**[\[http://phonegap.pbworks.com\]](http://phonegap.pbworks.com/)**

[1] Getting Started with PhoneGap; [http://phonegap.pbworks.com/Getting-](http://phonegap.pbworks.com/Getting-Started-with-PhoneGap-(iPhone))[Started-with-PhoneGap-\(iPhone\);](http://phonegap.pbworks.com/Getting-Started-with-PhoneGap-(iPhone)) 26.9.2010

[2] PhoneGap FAQ; [http://phonegap.pbworks.com/FAQ;](http://phonegap.pbworks.com/FAQ) 26.9.2010

[3] PhoneGap Roadmap; [http://phonegap.pbworks.com/Roadmap;](http://phonegap.pbworks.com/Roadmap) 26.9.2010